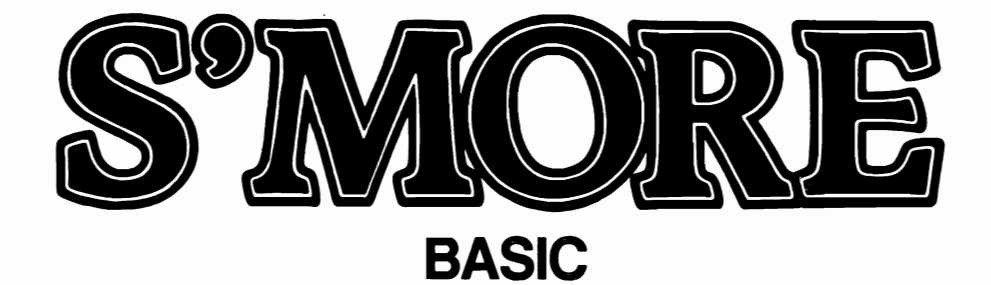

# **CARTRIDGE MEMORY EXPANDER FOR THE COMMODORE 64**

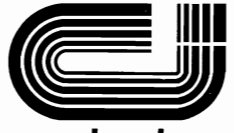

cordco, inc. 300 S. Topeka . Wichita, KS 67201

**CARDCO, Inc. (316) 267-6525** 

#### **GUARANTEE**

For as long as this product is owned by its original owner, CARDCO, Inc. will repair or replace any defective parts or the entire unit if it should become inoperative due to a defect in manufacture or materials, providing the unit is returned to CARDCO, Inc. in undamaged condition with proof of purchase (purchase receipt).

**NOTICE:** The Demo Diskette that is included with this cartridge is **NOT** covered by the above guarantee. See the appendix of this manual under the heading S'MORE DEMO DISKETTE for the diskette limited guarantee.

This product is distributed by:

•

CARDCO, Inc. 300 S. Topeka Wichita, KS. 67202

I

 $CARDCO$ , Inc. -  $(316)$  267-6525

#### COPYRIGHT NOTICES

This software is copyrighted and all rights are reserved. This software may not be copied or reproduced in any manner without the written permission of CARDCO, Inc., KINGSOFT, Andreas Arens and Michael Meiszl

COPYRIGHT (c) 1985 by KINGSOFT

This manual is also copyrighted and all rights are reserved. This manual may not be copied or reproduced in any manner without the written permission of CARDCO, Inc., and E.J. Lippert II.

COPYRIGHT (c) 1985 by CARDCO, Inc.

FIRST Printing - FIRST Revision

**CARDCO, Inc. (316) 267-6525** 

#### **INSTALLATION OF THE SIMORE CARTRIDGE**

When used properly your S'more Basic cartridge will provide a lifetime of satisfactory service. The following rules should be followed to assure trouble free operation:

- 1. Always turn your computer OFF when inserting or removing the S'more (or any other) cartridge.
- 2. Install the S'more cartridge with the S'more name plate facing up.

**WARNING:** Installing or removing the S'more cartridge upside down, or without turning your computer off can cause damage to both your S'more cartridge and your computer, and will invalidate your Guarantee.

 $CARDCO$ , Inc. -  $(316)$  267-6525

#### HARDWARE COMPATIBILITY

Your S"more cartridge will work with both the Commodore 64 and the Commodore SX-64 computers, as well as with all other Commodore (or fully Commodore compatible) Disk Driver, Printers and Printer Interfaces. S" more may not be fully compatible with some other accessories like multi-slot expansion boards and screen expanders.

NOTE: If your S'more cartridge fails to power-up or operates erratically, please have the power supply of your computer tested before accusing S'more of not working. Commodore 64 computers have a history of inadequate and/or deteriorating (getting worse with heat and time) power supply capacity. The chances of power supply deterioration are many times greater than those of a defective S'more cartridge.

#### SOFTWARE COMPATIBILITY

S" more Basic is compatible with all Commodore 64 Basic commands. For more information on software compatibility refer to the following sections of this manual:

> S"MORE BASIC VS. COMMODORE 64 BASIC PEEKS AND POKES MACHINE LANGUAGE WITH S"MORE BASIC MEMORY MAP

# **CARDeo, Inc. - (316) 267-6525**

#### TABLE OF CONTENTS

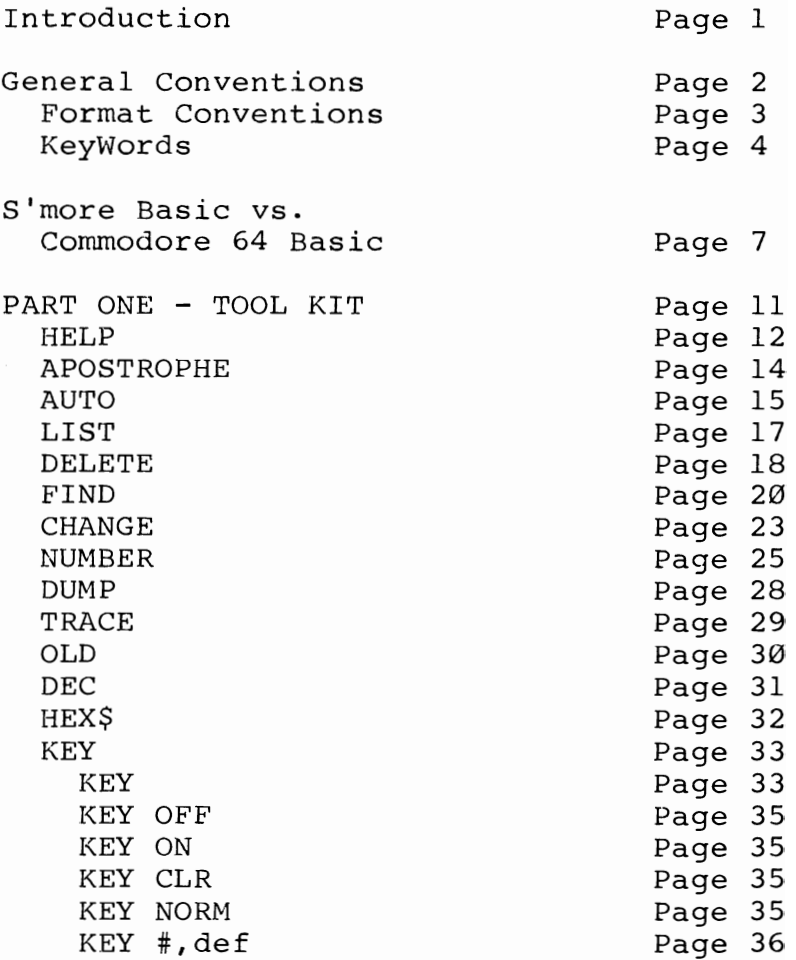

**S'more Basic - INSTRUCTION MANUAL CARDCO, Inc. - (3I6) 267-6525**  PART TWO - ONE LINERS Page 39 CLS Page 40 UPPER Page 41 LOWER Page 42 REPEAT Page 43 NORM Page 44 STOP Page 45 RESET Page 46 MONITOR Page 47 BORDER Page 48 PAPER Page 48 INK Page 48 PART THREE - DISKQUICK Page 52 CATALOG Page 53 LOAD Page 54 RUN Page 56 MERGE Page 58 DISK Page 60 DS Page 62 DS\$ Page 62 DOPEN# Page 64 RECORD# Page 66 PART FOUR - OUT WITH STYLE Page 68 AT Page 69

USING Page 72

PUDEF PAGE 23

S'more Basic - INSTRUCTION MANUAL  $CARDCO$ , Inc. -  $(316)$  267-6525 PART FIVE - IN STYLE Page 95 INPUT Page 96 INLINE Page 97 INLINE# Page 99 INFORM Page 100 GETKEY Page 102 PART SIX - TO ERR IS HUMAN Page 103 TRAP Page 104 ER Page 106 EL Page 106 ERR\$ Page 107 RESUME Page 108 PART SEVEN - DO... Page 110 DO Page 111 LOOP Page 111 WHILE Page 112 UNTIL Page 112 EXIT Page 115 PART EIGHT - STRING THINGS Page 116 INSTR Page 117 MID\$ Page 119 ELSE Page 121 RESTORE Page 122

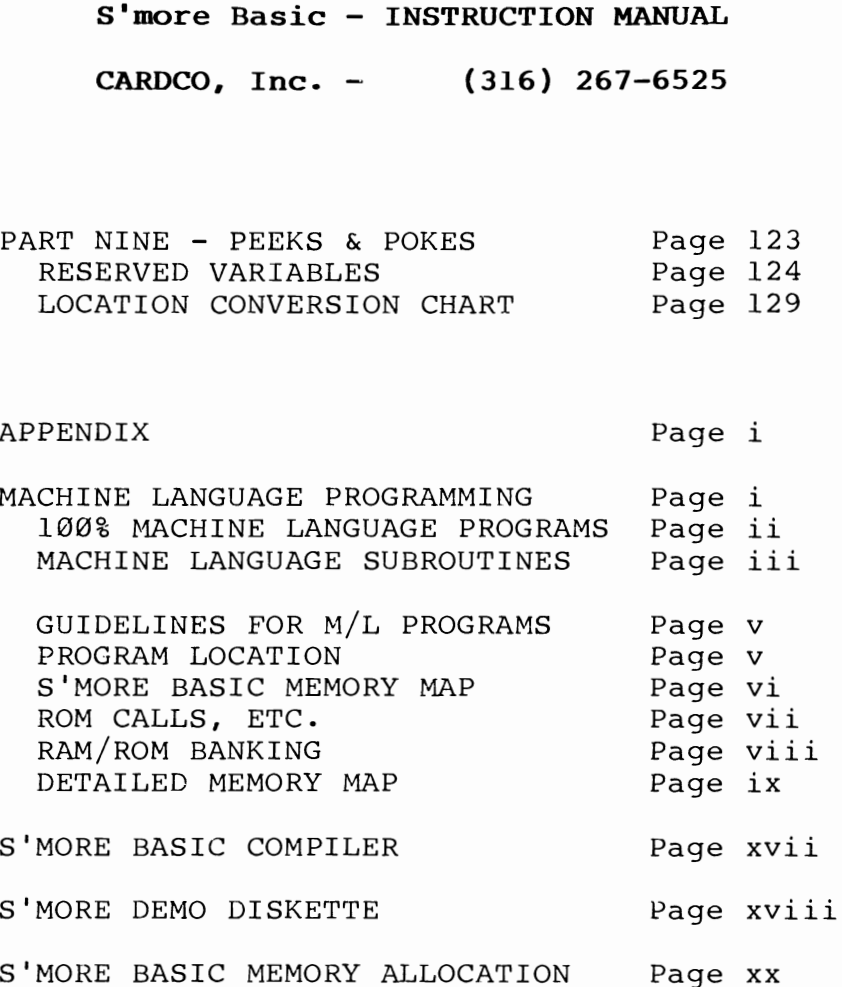

INDEX

Page xxi

 $\cdot$ 

**CARDCO, Inc. (316) 267-6525** 

#### **INTRODUCTION**

Thank you for purchasing S'more. We hope the cartridge and this manual will allow you to write better programs and make better use of your previously written programs. If you require additional help or feel you might have a problem with your S'more cartridge please call or write our customer service department between gAM and 5PM (Central Time Zone) Monday through Friday. The phone number is at the top of every page of this manual and the address **is:** 

> CARDCO, Inc. 300 S. Topeka Wichita, KS. 67202

## **About This Manual**

Within this manual all of the new commands provided by S'more are divided into groups of similar commands. We recommend a complete reading and understanding of the first two sections of this manual (CONVENTIONS and S'MORE BASIC VS. CBM BASIC) before trying to go on to use your new S'more cartridge.

**CARDCO, Inc. (316) 267-6525** 

#### **GENERAL CONVENTIONS**

**Please read these important notes on the standard conventions (notation system) used in this manual.** 

Within this manual you will encounter specific formats (called conventions) which are used consistently to describe certain situations. For example whenever you see <RETURN> that means you should press the return key. For example, if you saw a command listed as:

#### NEW <RETURN>

you would type the command NEW and then press the return key.

You will also see <SHIFT> and it tells you that you should hold down the shift key. The <SHIFT> is usually used in conjunction with another key like the return key or one of the function keys, for example:

## <SHIFT/RETURN>

would mean you should hold down the shift key while pressing the return key.

## <SHIFT/F7>

would mean you should hold down the shift key while pressing the F7 function key.

 $CARDCO$ , Inc. -  $(316)$  267-6525

#### FORMAT CONVENTIONS

When each new KEYWORD is given you will be given the following information:

KEYWORD:

ALTERNATE:

FORMAT:

MODE:

This short capsule of information will give most programmers all the information they need to use each new command or function. The text following the heading will provide additional information about the KEYWORD. Finally you will be provided with examples of the use of each keyword so you can see how they are actually used.

KEYWORD - This is the fully spelled out form of the command or function. Some examples of standard Commodore Basic KEYWORDs would be RUN, LIST, PRINT and GOSUB.

CARDCO, Inc. - (316) 267-6525

**ALTERNATE** - This is the shortened form of the KEYWORD. Most KEYWORDs have shortened forms. For example the short forms of the Commodore Basic KEYWORDs listed above would be RUN R<SHIFT/U>, LIST - L<SHIFT/I>, PRINT - ? and GOSUB - GO<SHIFT/S>.

**FORMAT** - This will be an example of the format that should be used for the KEYWORD being explained. Some statements require additional information (usually called parameters) for proper execution of the command. For example if a format given was:

FORMAT: NEW

no additional information needs to be supplied, so no extra parameter formats are given. But if the format were:

FORMAT: TAB(x)

the lower case x enclosed within parentheses indicates that additional information is required.

## **CARDCO, Inc. (316) 267-6525**

Different letter/number combinations will be used throughout this manual to signify specific parameter requirements. The table below lists the conventions used:

- \* Upper case letters must be entered exactly as shown in the FORMAT example.
- \* Commas, colons and parentheses must be entered exactly as shown in the FORMAT example.
- \* Items surrounded by square brackets [J are optional and need only be entered as desired. In some cases, if optional items are not entered, values are automatically assigned to them. These values are called the **default** values. Default values will be given where they apply for each KEYWORD.
- \* A lower case letter signifies a numeric value is required. The limits on the value will be specified following the FORMAT in parentheses. Unless otherwise stated, the value requirement can be fulfilled with either a number or a variable. For example:

 $A=1$ :TAB $(A)$ or TAB(l)

PAGE 5

**CARDCO, Inc. - (316) 267-6525** 

\* A lower case letter followed by a dollar sign (ie: a\$, b\$ etc.) will signify that a string of characters is required. If specific requirements are placed on the string required they will be defined following the FORMAT. Unless otherwise stated the requirement can be fulfilled with either a string of characters (which **must** be contained in quotation marks) or a string variable. For example:

> PRINT "HELLO" or A\$="HELLO" : PRINT A\$

**MODE** - As with the regular Commodore Basic commands and functions, S'more Basic commands and functions may be used in either the DIRECT mode or the PROGRAM mode, and some may be used in both. This line will let you know in which **MODE** each command may be used.

The **DIRECT** (or immediate) mode refers to executing (typing in) a command **DIRECTly** from the keyboard as opposed to the **PROGRAM** mode, which would be using the command within a program. For example when you type **LOAD "PROGRAM"** you are telling your computer to LOAD a program now. A more complete explanation of the **DIRECT** and **PROGRAM** modes may be found in your Commodore instruction manual.

**CARnCO. Inc. (316) 267-6525** 

## S **I MORE BASIC VS. COMMODORE 64 BASIC**

S'more Basic understands and works with all Commodore 64 Basic KEYWORDS. That means that basic programs written in normal Commodore 64 Basic will run without changing any of the basic program commands. **BUT,** (why is there always a but) in order to expand the memory to use the full 64K available, some of the memory locations had to be changed. What that will mean to you will depend on several things.

First, if your program uses PEEKs and POKEs, refer to the section called PEEKS AND POKES to see what you must change. (We have provided a neat little program on the disk that comes with the S'more cartridge (LOAD"PEEKER") that will identify potential PEEK and POKE problems, and even make some of the corrections for you.)

Second, if your program includes machine language sub-routines, refer to the memory map in the appendix of this book for proper locations and kernal calls.

Third, if your program uses the function keys, you will have to turn off the special function key definitions that are provided by S'more. (See: **KEY OFF)** Turning off the function key definitions can be done by placing the statement **KEY OFF** as one of the first statements in your program.

# CARDCO, Inc. - (316) 267-6525

Last, to take advantage of the additional memory available when running under S'more Basic, you may wish to check for possible array variables that can be increased in size. The **FIND** function that is one of the new commands provided by S'more will help you expedite this process.

S'more Basic has some other nice features built into it that aren't even listed as new commands because they are completely invisible to you as a programmer. These handy features just do their job without any prompting required on your part.

## \* UP/DOWN SCROLLING

When listing a long program, stopping on the line you want to see can be a real pain with a normal Commodore 64. Well, with S'more Basic all you need to do is list any part of the program to the screen and then simply use the cursor up and cursor down keys to scroll up or down to see the rest of the program. That should cut substantially on your aggravation level.

**CARDCO, Inc. (316) 267-6525** 

#### **\* FAST GARBAGE COLLECTION**

If you have ever had your computer seem to lock-up for several minutes while you were entering data or working on some other program that used a lot of string manipulation then you have experienced the frustration of the "GARBAGE COLLECTION" waiting game. Garbage collection is the term used to describe what happens when a computer runs out of temporary storage space and must clear out the garbage data to make room for new data.

The additional memory provided by S'more will cut down the chances of using all of the memory and incurring the wrath of the Garbage Collector. If you do happen to need all the memory S'more makes available, it will comfort you to know that S'more provides an Intelligent Garbage Collector who works hundreds of times faster (smarter?) than the Garbage Collector Commodore puts in the Commodore 64. Waits of up to 15 minutes are possible with Commodore's Garbage Collector, but you will never have to wait more than a couple of seconds for your Intelligent Garbage Collector.

# **CARDCO, Inc. - (3I6) 267-6525**

## **\* NULL STRING FIX**

A very common complaint about Commodore Basic is that a null (empty) string received from any I/O device (disk drive, keyboard, etc.) does not equal CHR\$(Ø). With S'more Basic any attempt to get the CHR\$ value of a null string will return a value of CHR\$(Ø).

Commodore Basic:

 $10$  GET A\$ : IF A\$ = "" THEN A\$ = CHR\$( $0$ )  $20 A = ASC(A$)$ 

OR

 $10$  GET A\$ : A\$ = A\$ + CHR\$(0)  $20$  A = ASC(A\$) S'more Basic:

10 GET A\$ :  $A = ASC(A$)$ 

# **\* COMMODORE BASIC COMMAND ENHANCEMENTS**

Other Commodore Basic Commands have been enhanced. The enhancements have been done in such a way that the normal use of the command is the same as it was under Commodore Basic, so that existing programs will not need to be modified. Each of these enhanced commands is treated as a new command in this manual. **(See:** IF ... THEN, INPUT, LIST, LOAD, PRINT, MID\$, RESUME, RUN, *SAVE,* STOP, and VERIFY)

 $CARDCO$ , Inc. -  $(316)$  267-6525

PART ONE

#### YOUR TOOL KIT

The first set of commands explained will be tools that you as a programmer can use to speed up your programming, program editing and de-bugging. These commands will be used most often in the DIRECT mode, but some may<br>be useful in the PROGRAM mode as well. The be useful in the PROGRAM mode as well. area of programming aids was the area that we felt was most lacking in Commodore Basic. Using these commands will make programming a lot easier.

# **CARDCO. Inc. (316) 267-6525**

- KEYWORD: **HELP**
- ALTERNATE: **NONE**
- FORMAT: HELP a\$

(a\$ must be either ON or OFF) (NOTE: No quotation marks needed)

MODE: DIRECT

The HELP function is automatically turned on during power-up of S'more. When the HELP function is ON and an error is encountered during the running of a program, S'more will do the following:

- 1. Stop program execution.
- 2. Print to the screen the standard Commodore Basic error message.

For example: SYNTAX ERROR LINE 125

3. Print to the screen the complete program line containing the error.

..

4. Place the cursor on the first character of the program statement that caused the error to occur.

**CARDCO, Inc. - (316) 267-6525** 

When the HELP function **is** OFF and an error **is** encountered during the running of a program, S'more will react like Commodore Basic and print to the screen the standard Commodore Basic error message.

EXAMPLE # 1

#### HELP OFF <RETURN>

SYNTAX ERROR LINE 148

EXAMPLE # 2

HELP ON <RETURN>

SYNTAX ERROR LINE 148

148 FOR  $I = \emptyset$  TO 65 : IBPUT A\$(I) : NEXT A. Cursor Shows Here

# **CARDCO, Inc. - (316) 267-6525**

- KEYWORD: **I (Apostrophe)**
- ALTERNATE: **NONE**
- FORMAT: 'this is a remark:
- MODE: DIRECT and PROGRAM

The apostrophe (also (') or the <SHIFT/7> key) serves the same function as the REM statement in basic with one minor exception, the apostrophe tells the program to skip to the next colon (as opposed to skip to the next line as caused by the REM statement) and continue program execution. This allows the programmer to put one or more program notes in the middle of a line at the exact program statement that the note refers to.

#### $EXAMPLE$  # 1

10 A=0: 'SET A TO ZERO:OPEN4,4,7: 'SET PRINTER TO UPPER/LOWER CASE:GOT050

**CARDCO, Inc. (316) 267-6525** 

KEYWORD: **AUTO** 

ALTERNATE: **A<SHIFTjU>** 

FORMAT: AUTO [xJ  $(x$  is any number from  $\emptyset$  to 63998) Default: x=0

MODE: DIRECT

'ro use the automatic line numbering function you must enable the function with the KEYWORD 'AUTO' followed by a number greater than 0 (ZERO). The number will be the increment between line numbers. For example to number in increments of 10 use the command:

AUTO 10 <RETURN>

- **NOTE:** The space between AUTO the increment number is optional.
- **NOTE:** The space following every KEYWORD in this manual is optional and shown for clarity only.

Once the function is enabled whenever you enter a program line S'more will automatically print the next line number on the screen and place your cursor in the proper position to start typing in the next program statement. If you were using the 'AUTO 10' command as listed above and entered

# CARDCO, Inc. - (316) 267-6525

a line numbered 112, S'more would print 122 as the next  $(112 + 10)$  line number. If you are done entering program lines, use <SHIFT/RETURN> to put the cursor on an new un-numbered line. To turn off the AUTO function, type:

AUTO Ø <RETURN>

EXAMPLE # 1

Start AUTO function with increment of 20

AUTO 20 <RETURN>

EXAMPLE # 2

To turn off the AUTO function

AUTO 0 <RETURN> or AUTO <RETURN>

**NOTE:** AUTO <RETURN> works here because the default value is Ø (ZERO).

..

# $CARDCO$ , Inc. -  $(316)$  267-6525

- KEYWORD: LIST
- ALTERNATE: L<SHIFT/I>

FORMAT: LIST [a] [-b]

(a is the starting line number) (b is the ending line number) Default:  $a=0$ :  $b=63999$ 

MODE: DIRECT and PROGRAM

The LIST command is an enhanced version of the Commodore Basic command. While you can use the LIST command in a program in standard Commodore Basic, when the command is executed it terminates the program. With S'more Basic you can, from within a program, list the program, or any part of it, and continue on with the program.

EXAMPLE # 1

LIST 100-150 <RETURN>

EXAMPLE # 2

100 GET A\$ : IF A\$ = "" THEN GOTO 100 110 IF A\$ <> "L" THEN GOTO 130 120 LIST 100-200 : A\$ = "R" : GOTO 110 130 ' CONTINUE PROGRAM OPERATION

CARDCO, Inc. - (316) 267-6525

KEYWORD: DELETE

ALTERNATE: DE<SHIFT/L>

FORMAT: DELETE [a] [-b]

> (a is the line number to delete or start deleting from) (b is the highest line number to be deleted) Default: a=0 : b=63999

MODE: DIRECT

The format of the DELETE command is exactly like that of the LIST command. But, while the DELETE command allows you to easily delete a line or group of lines from your program, it may NOT be used in the PROGRAM mode.

EXAMPLE # 1

This command will delete line number 10 from your program if it exists.

DELETE 10 <RETURN>

EXAMPLE # 2

This command will delete all program lines greater than 99 from your program.

DELETE 100- <RETURN>

## CARDCO, Inc. - (316) 267-6525

EXAMPLE # 3

This command will delete all program lines less then 401 from your program.

DELETE -400 <RETURN>

EXAMPLE # 4

This command will delete all program line numbers from 150 through 160 inclusive from your program.

DELETE 150-160 <RETURN>

EXAMPLE # 5

This command will delete all program line numbers from your program.

DELETE - <RETURN>

**NOTE:** This way of deleting a program from memory is not the same as the NEW command. The OLD command will not find a program deleted in this manner.

## **CARDCO, Inc. (316) 267-6525**

- KEYWORD: **FIND**
- ALTERNATE: **F<SHIFT/I>**

FORMAT: FIND a\$  $[\,[x]-[y]]$ 

> (a\$ is any group of characters that may or may not be enclosed in quotation marks. The comma is not allowed as a character because it is used to separate the string to be found from the next parameter. (x is the optional starting line) (y is the optional ending line) Defaults: x=0 : y=63999

MODE: DIRECT

The FIND command allows you to quickly locate strings, variables, commands and functions in your program. For example if you wanted to find every line in your program that contained a print statement, you could easily do this with the FIND command. The FIND command will search through your program and list to the screen or to your printer every line that contains the item you want to find.

Be sure to be aware of these important rules:

## **CARDCO, Inc. (316) 267-6525**

**RULE 1:** All KEYWORDS may be used in their alternate form (ie: ? for PRINT or  $D$ <SHIFT/A> for DATA) with this command.

**RULE 2:** When searching for items contained within quotation marks, always use quotation marks around the item to find.

**RULE 3:** A search for a partial keyword will not find the keyword. (ie: FIND PRI <RETURN> will not find PRINT or PRINT#8 etc.)

**RULE 4:** When finding a variable like a\$, S'more will also find arrays like a\$(i) etc.

**RULE 5:** A search for the variable a will also find all variables beginning with a like a\$, ab, a(i) etc.

**RULE 6:** When finding a text string it is sometimes wise to include spaces or punctuation to eliminate un-wanted matches.

#### FIND "AT" <RETURN>

will also find "ATTENTION", "WHAT" and "MATTER", while

#### FIND " AT" <RETURN>

wouldn't find those words by mistake, but would miss" AT." because of the trailing period.

**Slmore Basic - INSTRUCTION MANUAL CARnCO, Inc. - (316) 267-6525**  EXAMPLE # 1 FIND A <RETURN> EXAMPLE # 2 FIND "At" <RETURN> EXAMPLE # 3 FIND OPEN,300- <RETURN> EXAMPLE # 4 FIND PRINT, 140-240 <RETURN> EXAMPLE # 5 FIND FORX=, $-40$  <RETURN> EXAMPLE # 6 FIND A\$(,-600 <RETURN>

..

 $\cdot$ 

**CARDCO, Inc. (316) 267-6525** 

- KEYWORD: **CHANGE**
- ALTERNATE: **CH<SHIFT/A>**

FORMAT: CHANGE a\$,b\$ [,[xJ-[yJJ

> (a\$ is any group of characters that may or may not be enclosed in quotation marks. The comma is not allowed as a character because it is used to separate the string to be replaced from the replacement string.)

(b\$ is any group of characters that may or may not be enclosed in quotation marks. The comma is not allowed as a character because it is used to separate the replacement string from the line number limiters.) (x is the optional starting line) (y is the optional ending line) Defaults: x=0 : y=63999

MODE: DIRECT

If you think the CHANGE command looks like the FIND command with something added, you're right. The CHANGE command allows you to find and change things in your program without re-typing everything. For example if you wanted to change a file number from 8 to **9,** you could easily do this with CHANGE.

## CARDCO, Inc. - (316) 267-6525

EXAMPLE # 1

This command will cause PRINT#8 to be changed to PRINT#9 throughout the entire program.

CHANGE PRINT#8,PRINT#9 <RETURN>

EXAMPLE # 2

This command will cause "New" to be changed to "Old" throughout the program starting at line number 100 (inclusive).

CHANGE "New", "Old" , 100- <RETURN>

EXAMPLE # 3

This command will cause "HOT" to be changed to "COLD" starting at line number Ø and stopping at line number 1000 (inclusive).

CHANGE "HOT", "COLD", -1000 <RETURN>

EXAMPLE # 4

This command will cause "A\$(" to be changed to "AB\$(" starting at line number 200 and stopping at line number 300 (inclusive).

CHANGE "A\$(","AB\$(",200-300 <RETURN>

**NOTE:** All the notes that apply to the FIND command also apply to the CHANGE command.

#### PAGE 24

CARDCO, Inc. - (316) 267-6525

- KEYWORD: **NUMBER**
- ALTERNATE: **N<SHIFT/U>**

FORMAT: NUMBER [a] [,b] [,e]

> (a is the number to be used as the lowest line number. (b is the increment between line numbers. (c is the program line number to start renumbering at. Default:  $a=10$ :  $b=10$ :  $c=0$ )

MODE: DIRECT

The NUMBER command allows you to renumber your entire program or part of your program. Number can be used to give you more room between line numbers of a program as well as to make your programs look more professional.

The NUMBER command will automatically renumber all references (ie: GOTO's, GOSUB's, etc.) to specific lines. If a reference to a non-existent line is found, S'more will assign it a line number of 63999. So after you renumber any program you should use the FIND command to locate any occurrences of the number 63999 (FIND 63999 <RETURN>) so you can correct your mistake before it causes a program error.

CARDCO, Inc. - (316) 267-6525

EXAMPLE # 1

This will renumber all program lines. After this function is completed the first line number in your program will be 10, the next  $20$ , the next  $30$  and so on...

> NUMBER <RETURN> or NUMBER 10 <RETURN> or NUMBER ,10 <RETURN> or NUMBER 10,10 <RETURN> or NUMBER , Ø <RETURN> or NUMBER 10,,0 <RETURN> or NUMBER ,1O,O <RETURN> or NUMBER 10,10,0 <RETURN>

NOTE: All of the above commands will have exactly the same net effect, because of the default values established by S'more.

 $CARDCO$ , Inc. -  $(316)$  267-6525

EXAMPLE # 2

This will renumber all program lines. After this function is completed the first line number in your program will be 1000, the next  $1010$ , the next  $1020$  and so on...

> NUMBER 1000 <RETURN> or NUMBER 1000,10 <RETURN> or NUMBER 1000,10,0 <RETURN>

EXAMPLE # 3

This will renumber only the lines of your program that are greater than  $1000$ , starting at 1000 in increments of 100.

NUMBER 1000,100,1000 <RETURN>

NOTE: After you have finished with a program you can compact it so the program takes up less memory by renumbering it starting at 1 with increments of 1. (NUMBER1.1 <RETURN>) Try this with a large program and use the  $FRE(\emptyset)$  function to see just how much memory line numbers can waste.
### **S" rnore** Basic **INSTRUCTION MANUAL**

**CARDCO. Inc. (316) 267-6525** 

KEYWORD: **DUMP** 

ALTERNATE: **D<SBIFTjU>** 

FORMAT: DUMP

MODE: DIRECT

When the DUMP command is used S'more will list all of the non-array variables and their values that are active as of that point in your program. The DUMP command must be used before editing any program lines, because editing clears all variables.

DUMP is a very handy tool to help determine what went wrong in a program that uses multiple nested for/next loops, or other multiple variable problems. Dump will list variables to the screen or, as shown below, to the printer.

EXAMPLE # I

To DUMP to the screen

DUMP <RETURN>

EXAMPLE # 2

To DUHP to the printer

OPEN4, 4 : CMD4 : DUMP <RETURN>

# **CARDCO, Inc. - (316) 267-6525**

KEYWORD: **TRACE** 

...

- ALTERNATE: **TRA<SHIFT/C>**
- FORMAT: TRACE a\$

(a\$ must be either ON or OFF) (NOTE: No quotation marks needed)

MODE: DIRECT and PROGRAM

The TRACE function allows you to track the execution of your program line by line. As each program statement is executed, the line number containing the program statement is printed on the screen. TRACE does slow down program execution so S'more allows you to use the trace command as a program statement so that you can turn TRACE on or off as desired.

 $EXAMPLE$   $#$  1

TRACE ON <RETURN>

 $EXAMPI.E. # 2$ 

1010 FOR I = 0 TO 999  $1020$  GOSUB 300 : IF X = 60 THEN TRACE ON 1030 NEXT : TRACE OFF

 $CARDCO$ , Inc. -  $(316)$  267-6525

KEYWORD: OLD

ALTERNATE: NONE

FORMAT: OLD

MODE: DIRECT

Although you may not use this command very often, if you ever need it you will be very glad you've got it. The simplest explanation of what the OLD command does is to say that it is the opposite of the Commodore Basic NEW command. The OLD command will restore a program that has been erased from memory by the NEW command.

SPECIAL NOTE: The OLD command will also restore a program after a system reset. Some expansion devices provide a hardware system reset button, usually the OLD command will restore a program that has been interrupted by this type of reset.

SPECIAL SPECIAL NOTE: Occasionally a power surge or static discharge will cause your computer to lock-up or restart. OLD will sometimes restore a program after even this total devastation. (To clear a system lock-up you will need a hardware system reset as mentioned above.) Type: OLD <RETURN> as soon as you have a cursor, before trying to do anything else.

**CARDCO, Inc. - (3I6) 267-6525** 

KEYWORD: **DEC** 

ALTERNATE: **NONE** 

FORMAT: DEC(a\$)

(a\$ is a hexadecimal number less than or equal to FFFF)

MODE: DIRECT and PROGRAM

This command will help you to easily convert hexadecimal to decimal numbers. The hexadecimal number must be a string variable or enclosed in quotation marks.

EXAMPLE # 1

PRINT DEC("FE44") <RETURN>

EXAMPLE # 2

 $AS = "E34D" : PRINT DEC(AS)$  <RETURN>

EXAMPLE # 3

```
10 INPUT"ENTER A HEX VALUE";A$ 
20 IF LEN(A$) > 4 THEN GOTO 7030 FOR I = 1 TO LEN(A$)
40 B$ = MID$(A$, I, 1) : B = ASC(B$)
50 IF ((B>47) AND (B<58)) THEN GOTO 80
60 IF ((B>64) AND (B<71)) THEN GOTO 80
70 PRINT "BAD NUMBER" : GOTO 10 
80 NEXT : PRINT DEC(A$) : GOTO 10
```
**CARDCO, Inc. - (316) 267-6525** 

KEYWORD: **HEX\$** 

ALTERNATE: **NONE** 

FORMAT: HEX\$(a)

(a\$ is a decimal number less than 65536)

MODE: DIRECT and PROGRAM

This command will help you to easily convert decimal numbers to their hexadecimal equivalent. The decimal number can be either a real number or a variable and it must be enclosed in parentheses.

EXAMPLE # 1

PRINT HEX\$(2744) <RETURN>

EXAMPLE # 2

 $A = 19$ : PRINT HEX $$(A)$  < RETURN>

EXAMPLE # 3

10 INPUT"ENTER A VALUE";A 20 IF A>65535 THEN PRINT"BAD NUMBER":GOTO 10 30 PRINT HEX\$(A) : GOTO 10

### $CARDCO$ , Inc. -  $(316)$  267-6525

KEYWORD: KEY

ALTERNATE: NONE

FORMAT: (SEE TEXT)

MODE: DIRECT and PROGRAM

The KEY command is rather unusual in both its function and format. It actually has several uses, but all of the variations have something to do with the operation of the function keys. This section will explain each of the uses of the KEY command as if each was a separate command.

When you power-up your computer with S'more installed, each of the eight function keys is assigned a special function. The various formats of the KEY command allow you to turn-on, turn-off, examine and modify these special functions.

FORMAT # 1: KEY <RETURN>

Typing KEY and pressing the return key will list to the screen all of the special functions that are currently assigned to the function keys. Initially S'more assigns the function keys the following special functions, after power-up the KEY <RETURN> command will list them as follows:

```
S'more Basic - INSTRUCTION MANUAL
```
**CARDCO, Inc. (316) 267-6525** 

```
KEY1, "KEY: " + CHR$(13)KEY2, "RUN: " + CHR$(13)KEY3,"PRINT DS$:" + CHR$(13) 
KEY4,"DISK" + CHR$(34) 
KEY5, "LIST: " + CHR$(13)KEY6, "OLD: " + CHR$(13)KEY7, "CATALOG DØ:" + CHR$(13)
KEY8,"AUTO 10"
```
Each function key stores a string of characters and acts as an automatic typist, when you press function key F5 the typist will type the string of characters stored there which is L-I-S-T and <RETURN>. (NOTE:  $CHR$(13)$  is the same as the  $\langle RETURN \rangle$  key.) So pressing the F5 function key will accomplish the same as typing the LIST <RETURN> command. The following is a list of what each function key will do when pressed:

- Fl List the string values assigned to each function key.
- F2 Run the current program in memory.
- F3 Prints to the screen the current disk drive error channel message.
- F4 prints DISK" to the screen.
- $F5$  List the current program in memory.
- F6 Performs the OLD function.
- F7 Prints to the screen the disk directory of the disk in drive Ø of the current device number.
- F8 Prints AUTO 10 to the screen.

# CARDCO, Inc. **(316)** 267-6525

FORMAT # 2: KEY OFF <RETURN>

This command turns the function key special functions off and assigns the function keys the values of CHR\$(l33-l40) normally assigned under Commodore Basic.

FORMAT # 3: KEY ON <RETURN>

This command will turn the function key special functions back on after they have been turned off. The special functions will be the same as those that were active at the time the keys were turned off.

FORMAT # 4: KEY CLR <RETURN>

This command clears all of the special functions that were assigned to the function keys. After the KEY CLR command the function keys will have the value of a "null" or "empty" string.

FORMAT # 5: KEY NORM <RETURN>

This command will reset the function key special functions to their starting values. (IE: see the above list) The KEY NORM command overrides any other KEY commands or changes made to key functions.

## CARDCO, Inc. **(316)** 267-6525

FORMAT # 6: KEY a, b\$ <RETURN>

(a is the key 1 thru 8) (b\$ is any string up to 128 characters long. See text)

This is the command format that allows you to re-define the special functions assigned to the function keys. The total amount of space reserved for function key definitions is 128 bytes. You can use all 128 bytes for the definition of one key or spread the space available among all eight keys. Using the alternate forms of KEYWORDs will allow you to pack more into your definitions. If you have a set of definitions that you find you are using a lot, you can create a basic program (like the one shown below), save it on disk and run it whenever you want to use your special key definitions.

```
05 I KEY DEFINITIONS 
10 A$(1)="LIST"+CHR$(13) 
20 A$(2)="SAVE"+CHR$(34)+"'0:WORK"+CHR$(13) 
30 A$(3)="NUMBER"+CHR$(13) 
40 A$ (4)= "NORM"+CHR$ (13 ) 
50 A$(5)="CATALOG D0"+CHR$(13) 
60 A$(6)="CATALOG Dl"+CHR$(13) 
70 A$(7)="RUN"+CHR$(13) 
80 A$(8)=CHR$(13)+"DATA" 
90 FOR I = l to 8 : KEYI, A$(i) : NEXT
99 NEW
```
**CARDCO, Inc. - (316) 267-6525** 

You can even store a program and run it as a function key definition.

KEY CLR <RETURN>

A\$="0 INPUT"+CHR\$(34)+"ENTER FILE NAME"+ CHR\$ (34 )+" *iX\$:* RUNX\$: "+CHR\$ (13)

A\$=A\$+"RUN:"+CHR\$(13)

KEY8,A\$ <RETURN>

...

When F8 is pressed, this little program will enter and run itself and ask you for the name of the next program you want to load from disk. It will then load and run the requested program. If you saved this as one of the KEY definitions in the previous program you would have a neat auto boot routine. How's that for power from one key stroke?

In the following examples are some other handy key definitions. Any time you find yourself with an item that you type in numerous times, you have a candidate for a function key definition. Remember that you can include any valid character in the key definition string, including RETURN  $(CHR$(13))$ , CURSOR DOWN  $(CHR$(17))$ , DELETE (CHR\$(20)), CLEAR/HOME CHR\$(147) and all the rest of the control characters.

**S"more Basic - INSTRUCTION MANUAL CARDCO, Inc. - (316) 267-6525**  EXAMPLE # 1 KEY8,"PRINT#8," <RETURN> EXAMPLE # 2 KEY8, ":FORI=ØTO" <RETURN> EXAMPLE # 3 KEY8. "GETA\$: IFA\$=CHR\$(0)GOTO" <RETURN> EXAMPLE # 4 KEY8, "CARD CO, **Inc. "**  <RETURN> EXAMPLE # 5 KEY8,CHR\$(34) <RETURN> EXAMPLE # 6 10 KEY OFF 20 'BODY OF YOUR PROGRAM 99 KEY ON : KEY NORM

 $CARDCO$ , Inc. -  $(316)$  267-6525

### PART TWO

#### ONE LINERS

As the name of this section suggests, the commands covered here are short but sweet. These commands were all missing from Commodore 64 Basic. In order to accomplish these simple tasks, Commodore required you to PEEK, POKE, SYS or do other unusual things that aren't required on other less advanced computers. Now, PEEK, POKE and SYS aren't all that bad, if you have a good memory for numbers and accurate typing fingers. But if you miss by even one number, you don't get a SYNTAX ERROR, you get a DISASTER. (NOTE: Also see PART 9 - PEEKS AND POKES for more information about PEEK and POKE commands and locations.)

These easy-to-learn and easy-to-remember cownands should speed up your programming and prevent some terminal mistakes. Commodore is including forms of most of these functions in the  $C-128$ 's new Basic  $7.0$ .

•

**CARDCO, Inc. - (316) 267-6525** 

KEYWO RD **: CLS** 

ALTERNATE: **NONE** 

FORMAT: CLS

MODE: DIRECT and PROGRAM

The CLS command performs the simplest of all functions, it clears the screen of your video display.

**NOTE:** The CLS command also resets all of the 1000 SCREEN COLOR RAM locations to their default value of Dark Grey (11).

..

EXAMPLE # 1

CLS <RETURN>

EXAMPLE # 2

10 DIM A\$ (80) : CLS : PRINT "HELLO"

**CARDCO, Inc. - (316) 267-6525** 

- KEYWORD: **UPPER**
- ALTERNATE: **U<SHIFTjP>**
- FORMAT: UPPER
- MODE: DIRECT and PROGRAM

This command will not speed up your heart rate. The UPPER command shifts the screen to the UPPER CASE/GRAPHICS display mode. It works just like the <SHIFT/COMMODORE> key combination.

EXAMPLE # 1

#### UPPER <RETURN>

EXAMPLE # 2

...

10 CLS : UPPER : PRINT "HELLO"

CARDCO , Inc. - **(316)** 267-6525

KEYWORD: LOWER

ALTERNATE: LO<SHIFT/W>

FORMAT: LOWER

MODE: DIRECT and PROGRAM

LOWER is the opposite of the UPPER command. (Makes sense... ed.) The LOWER command will shift your screen display to the UPPER/LOWER CASE display mode. It works just like the <SHIFT/COMMODORE> key combination.

EXAMPLE # 1

### LOWER <RETURN>

EXAMPLE # 2

10 CLS : LOWER : PRINT "HELLO"

CARDCO, Inc. - (316) 267-6525

- KEYWORD: **REPEAT**
- ALTERNATE: **RE<SHIFT/P>**
- FORMAT: REPEAT a\$
	- (a\$ is either ON or OFF) (NOTE: quote marks not needed)
- MODE: DIRECT and PROGRAM

S'more powers-up with the REPEAT function OFF. Turning the REPEAT function ON allows all keys to repeat when held down for more than .6 seconds. Turning the REPEAT function OFF allows only the cursor keys, insert/delete and the space bar to repeat when held down.

EXAMPLE # 1

#### REPEAT ON <RETURN>

EXAMPLE # 2

10 CLS : LOWER : REPEAT ON 20 INPUT "Enter The Header";A\$ 30 REPEAT OFF : UPPER

CARDCO, Inc. - (316) 267-6525

KEYWORD: **NORM** 

ALTERNATE: **NO<SHIFT/R>** 

FORMAT: NORM

MODE: DIRECT and PROGRAM

NORM clears the screen, and resets the screen, border and cursor colors to their original values. Border = Cyan (3): Screen = White  $(1)$ : Cursor = Dark Grey  $(11)$ 

EXAMPLE # 1

NORM <RETURN>

EXAMPLE # 2

 $310$  IF  $A\$  = "Q" THEN NORM : END

 $s<sup>1</sup>$  more Basic - INSTRUCTION MANUAL

**CARDCO, Inc. - (316) 267-6525** 

KEYWORD: **STOP** 

ALTERNATE: **S<SHIFT/T>** 

FORMAT: STOP [a\$]

(a\$ is either ON or OFF) (NOTE: quote marks not needed)

MODE: DIRECT and PROGRAM

The normal Commodore 64 Basic function of the STOP command (to stop program execution) is still supported, but S'more adds an additional function to this command. The STOP OFF command will cause the RUN/STOP and RESTORE keys to be de-activated. Unlike previous methods of de-activating these keys, STOP OFF does not interfere with the TI/TIS function accuracy. STOP ON re-activates the RUN/STOP and RESTORE keys.

EXAMPLE # 1

### STOP ON <RETURN>

EXAMPLE # 2

10 STOP OFF : CLS 20 'BODY OF PROGRAM 99 IF  $A\$  = "Q" THEN STOP ON : NORM : STOP

 $CARDCO$ , Inc. -  $(316)$  267-6525

KEYWORD: RESET

ALTERNATE: NONE

FORMAT: RESET

MODE: DIRECT and PROGRAM

The RESET command will cause a system reset. The reset is a warm start type system reset. Screen and border colors are reset, and the screen looks like you just turned the computer on.

EXAMPLE # 1

### RESET <RETURN>

EXAMPLE # 2

10 STOP OFF : CLS 20 'BODY OF PROGRAM 99 IF  $A\$  = "Q" THEN RESET

**CARnCO, Inc. (316) 267-6525** 

KEYWORD: **MONITOR** 

ALTERNATE: **M<SHIFT/O>** 

FORMAT: MONITOR

: DIRECT and PROGRAM

This command should be used when you have a Machine Language Monitor program loaded and initialized. The MONITOR command will cause a BRK to be executed and will jump to the location indicated by the monitor.

**NOTE:** We have provided a public domain monitor on the disk that comes with this cartridge.

EXAMPLE # 1

#### MONITOR <RETURN>

EXAMPLE # 2

..

45 IF A\$ = "M" THEN MONITOR

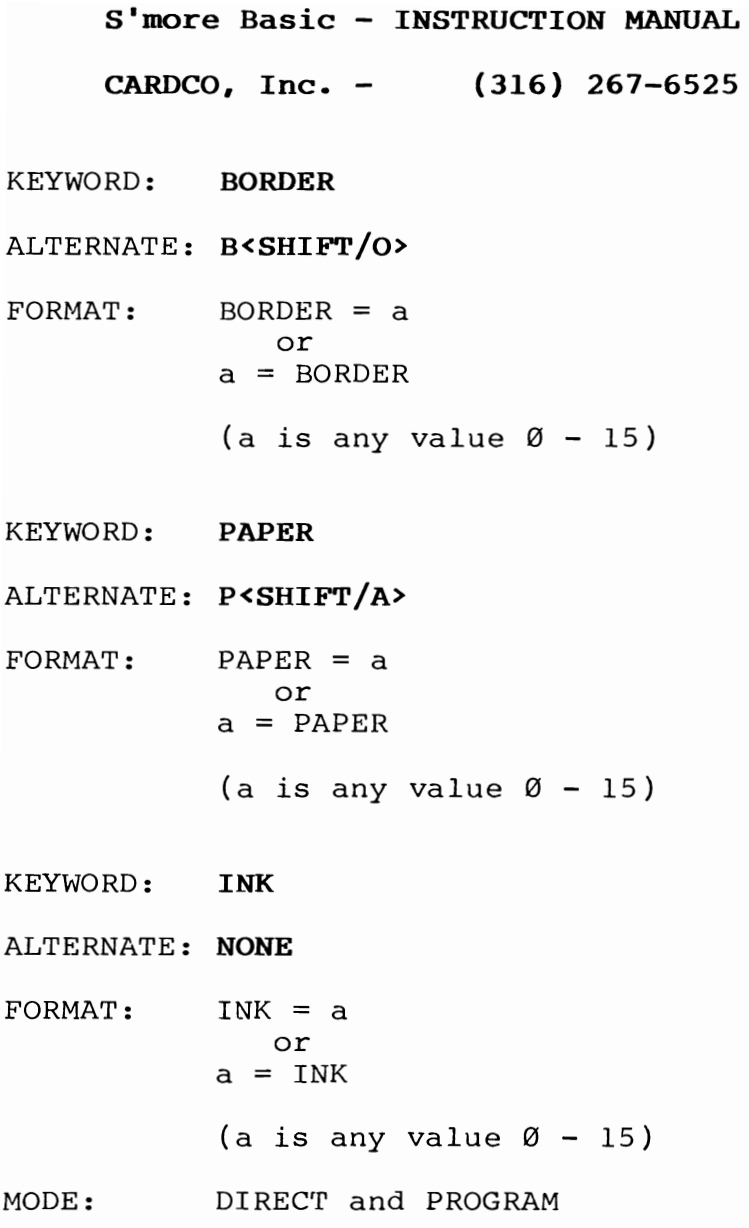

# $CARDCO$ , Inc. - (316) 267-6525

All three of these commands work exactly the same way. These commands are provided as quick and easy ways to change the border, screen and cursor colors. BORDER refers to the color of the border, PAPER is the screen color and INK is the character color (or cursor color). BORDER, PAPER and INK are treated as variables within S'more, so you can do anything with them that you would do with any other numeric type variable. They can be used in the direct mode for example:

#### BORDER=4 <RETURN>

The above direct statement will change the border color to color # 4 (which, by the way, is purple) and assign the value of 4 to the variable BORDER. If you should want to know what color the border is (maybe you're color blind) use the direct statement as follows:

### PRINT BORDER <RETURN>

If the border color was 4, as assigned in • the previous example, your computer will print the number 4 on the screen, thereby telling you that the variable border is assigned the value of 4. Again, remember to think of BORDER, PAPER and INK as numeric variables, and the values of the variables will always be equal to the appropriate color.

# **CARDCO, Inc. - (316) 267-6525**

BORDER, PAPER and INK can also be used as variables in the program mode. You can assign a new value to the variable to change the color of the border or use the value of the variable BORDER just as you would use the value of any other variable. Here are several examples of using BORDER as a variable within a program.

EXAMPLE # 1

```
10 CLS : PRINT "ENTER A NUMBER (0-255)"
20 INPUT A : IF A > 255 THEN GOTO 10 
30 BORDER = A : GOTO 10
```
EXAMPLE # 2

10 IF BORDER=3 THEN BORDER=4 ELSE BORDER=3

EXAMPLE # 3

10 PRINT STR\$(BORDER)

EXAMPLE # 4

```
10 BORDER = BORDER + 1
20 PAPER = PAPER +1
30 IF PAPER = 15 THEN PAPER = \varnothing : GOTO 50
40 FOR I = 0 TO 50 : NEXT : GOTO 20 
50 IF BORDER = 15 THEN BORDER = \varnothing60 GOTO 10
```
## $CARDCO$ , Inc. -  $(316)$  267-6525

NOTE: BORDER, PAPER, and INK can't be used as the objects of a basic command either within or outside of a program. For example INPUT BORDER will not work! You should use the format INPUT A : BORDER = A

NOTE: The value of BORDER, PAPER or INK will always be a whole number from Ø to 15 inclusive. BORDER, PAPER and INK will accept values from Ø to 255. A number greater than 255 will give you an ILLEGAL QUANTITY ERROR. Using a statement like BORDER = 255 will not set the value of BORDER equal to 255. The VALUE of BORDER will always be less than 16. If you set BORDER to equal a value greater than 16, S'more will divide the value by 16 and set BORDER equal to the remainder. For  $example, BORDER = 33 will result in the value$ of border being set to the remainder of the equation 33/16 which is 1.

# **CARDCO , Inc. (316) 267-6525**

### **PART THREE**

### **DiskQuick**

The commands in this section will all deal with quicker, better and/or easier ways to get information into and out of your disk drive. Commodore 64 Basic's built-in limitations in this area are a real problem for most programmers. Doing simple things like reading a directory from a disk were tedious and time consuming.

S'more will not solve all of the problems with Commodore disk drive access, but it will eliminate most of the tedious programming required to perform most disk related operations.

**CARDCO, Inc. - (3I6) 267-6525** 

- KEYWORD: **CATALOG**
- ALTERNATE: **C<SHIFT/A?**

FORMAT: CATALOG [Da [,Ub]] or CATALOG [Da [ON Ub]] (a is the drive number  $\emptyset$  or 1) (b is the device number 8 to 15) Defaults: a=0, b=8

*MODE:* DIRECT and PROGRAM

The catalog command can be used to print the directory of the current disk in the drive/device specified to either the screen or to your printer (to print to the printer use OPENx, 4: CMDx: CATALOG).

EXAMPLE # 1

OPEN4, 4 : CMD4 : CATALOG <RETURN> EXAMPLE # 2

> CATALOG Dl,U9 <RETURN> or CATALOG Dl ON U9 <RETURN>

EXAMPLE # 3

...

```
10 GETA$:A=VAL(CHR$(A$)): 'GET DEVICE #
20 IFA<8THENGOT010: 'BETWEEN 8 OR 9 
30 CATALOG DØ.UA:GOTO10
```
# **CARDCO, Inc. - (316) 267-6525**

- KEYWORD: **LOAD**
- ALTERNATE: **L<SHIFT/O>**
- FORMAT: LOAD a\$ *[,* b [, c]]
- KEYWORD: **SAVE**
- ALTERNATE: **S<SHIFT/A>**
- FORMAT: SAVE a\$ *[,* b *[,e]]*
- KEYWORD: **VERIFY**
- ALTERNATE: **V<SHIFT/E>**
- FORMAT: VERIFY a\$ [/b *[,e]]*
- FOR ALL OF THE ABOVE COMMANDS:

(a\$ is the filename) (b is the device number  $l-15$ ) (c is the secondary address  $\varnothing-2$ ) Default:  $b=8$  :  $c=0$ 

MODE: DIRECT and PROGRAM

# CARDCO, Inc. - (316) 267-6525

All of the normal disk commands listed have been given the default value of 8 for the device number so you don't need to type .8 whenever you want to verify, save or load a program. The cassette can still be used, but you must specify the device number of ,1 to access the cassette.

The <SHIFT/RUN-STOP> key combination will now load and run the first program on your disk drive, instead of the cassette.

These commands will also ignore anything following the filename that is not preceded by a comma. This will allow you to list a directory, move your cursor to the line listing the program you want to load, type LOAD and press return.

EXAMPLE # 1

**LOAD** "DEMO" PRG

EXAMPLE # 2

..

20 LOAD"TEST":'FROM DISK

EXAMPLE # 3

9999 SAVE"`Ø:MYPROG":VERIFY"MYPROG"

CARDCO, Inc. - (316) 267-6525

- KEYWORD: **RUN**
- ALTERNATE: **R<SHIFTjU>**

FORMAT: RUN [a] or RUN  $[a$ [,b [,c]]]$ (a is the starting line number) (a\$ is the filename to run) (b is the device number 1-15) (c is the secondary address  $\varnothing-1$ )

MODE: DIRECT and PROGRAM

The first format shown is the standard Commodore 64 Basic RUN command with the starting line number option. This format is supported by S'more.

The second format shown includes the program name, device number and secondary address options. This format allows you to specify a program and source (disk/tape device number) to be loaded and run. This command will also ignore anything following the filename that is not preceded by a comma. This will allow you to list a directory, move your cursor to the line listing the program you want to run, type RUN and press return.

# $CARDCO, Inc. -$  (316) 267-6525

The RUN command can also be used from within a program to load and run another program. Using one main menu program and including a RUN"MENU" statement at the end of each of the programs on the menu you can create a self contained system. (See the example below.)

EXAMPLE # 1

RUN "MENU"

EXAMPLE # 2

### RUN "PROGRAM" ,9

EXAMPLE # 3

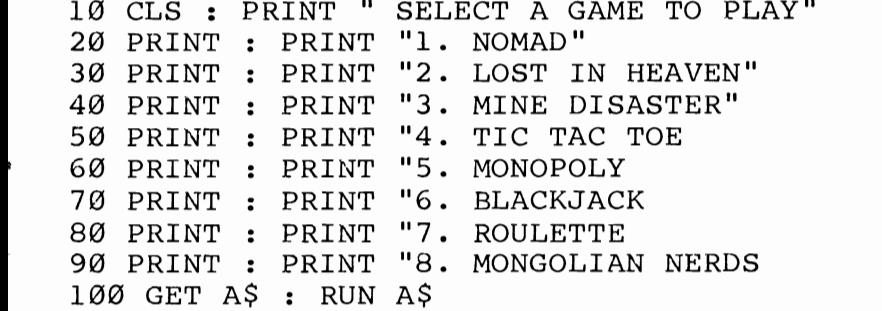

NOTE: Programs saved under program names "1"  $(for NOMAD)$ , "2"  $(for LOST...)$ , etc.

# *CARDCO ,* **Inc. (316) 267-6525**

#### KEYWORD: **MERGE**

## ALTERNATE: **M<SHIFT/E>**

FORMAT: MERGE a\$ [,b]

(a\$ is the filename to be merged) (b is the device number 1-15) Default: b=8

MODE: DIRECT

The MERGE command allows you to combine (or merge) a program stored on disk or tape with the program in memory. MERGE does a complete inter-locking combining of the two programs. If one program contains lines I,  $3, 7, 20$ ; and the other contains 2, 6 & 16; the resulting program will have lines I, 2, 3, 6, 7, 16 & 20.

**NOTE CAUTION:** If a line with the same line number exists in both programs, the line from the program merged (from disk or tape) will • replace the existing line from the program in memory.

## **CARDCO, Inc. (316) 267-6525**

**NOTE:** This form of combining programs can **be**  time consuming. With large programs it can require several minutes to complete the merge, even after the disk drive (or cassette) has stopped running. It is faster to load the larger of the programs into memory and then MERGE the shorter program into the longer one.

EXAMPLE # 1

MERGE "SCREEN FORMAT" <RETURN>

EXAMPLE # 2

## MERGE "UTILITY",9 <RETURN>

EXAMPLE # 3

## MERGE "FROM TAPE",l <RETURN>

**CARDCO, Inc. (316) 267-6525** 

KEYWORD: **DISK** 

ALTERNATE: **DI<SHIFT/S>** 

FORMAT: DISK a\$ [,b]

> (a\$ is any valid disk command) (b is the device number)

MODE: DIRECT and PROGRAM

The DISK command eliminates the constant opening and closing of the command channel (OPEN15,x,15) to the disk drive that is required by Commodore 64 Basic. The DISK command replaces OPEN 15,b,15,a\$:CLOSE 15

EXAMPLE # 1

To format a disk with Commodore Basic

OPEN 15,8,15, "NØ: MYDISK, MD" : CLOSE 15

The same command with S'more

DISK "N0:MYDISK,MD"

In the program mode you never have to worry about leaving the command channel open accidentally and getting a FILE OPEN error. (See the following example.)

**NOTE:** DISK will not close or interfere with any open channels to the disk drive.

**CARDCO, Inc. - (316) 267-6525** 

EXAMPLE # 2

```
10 CLS : PRINT : PRINT DS$ : PRINT : PRINT
    "SELECT FUNCTION:" 
20 PRINT : PRINT "1. SEE DIRECTORY"
 30 PRINT : PRINT "2. INITIALIZE DRIVE"
40 PRINT : PRINT "3. FORMAT A DISK
50 PRINT : PRINT "4. DELETE A FILE
60 PRINT : PRINT "5. RENAME A FILE
70 GET A$ : ON VAL(A$)+l GOTO 70, 80, 90, 
   100, 130, 150 : GOTO 70 
 80 CLS : CATALOG : GOT0300 
90 A$ = "10" : GOTO 200 
100 PRINT: INPUT" ENTER NAME OF DISK "iN$: 
    IF LEN(N$) > 15 THEN GOT0100 
110 PRINT: INPUT" ENTER DISK ID # "iI$: 
    IF LEN(I$) <> 2 THEN GOTOl10 
120 A$="NØ:" + N$ + "," + I$ : GOTO 200
130 PRINT : INPUT" ENTER NAME OF FILE "iN$: 
    IF LEN(N$) > 15 THEN GOTO130
140 A$= "S0:" + N$ : GOTO 200 
150 PRINT: INPUT " ENTER OLD FILENAME": 0$:
    IF LEN(O$) > 15 THEN GOTO150
160 PRINT: INPUT " ENTER NEW FILENAME";N$:
    IF LEN(N$) > 15 THEN GOT0160 
170 A$= "RØ:" + N$ + "=Ø:" + O$
200 DISK A$ : CLS : PRINT : MS$ = DS$ :
    CATALOG : PRINT : PRINT MS$
300 GET A$ : IF A$ = "" THEN GOTO 300 
400 GOTO 10
```
NOTE: This program will be also be found on the disk that is included with S'more. LOAD"DISKQUICK"

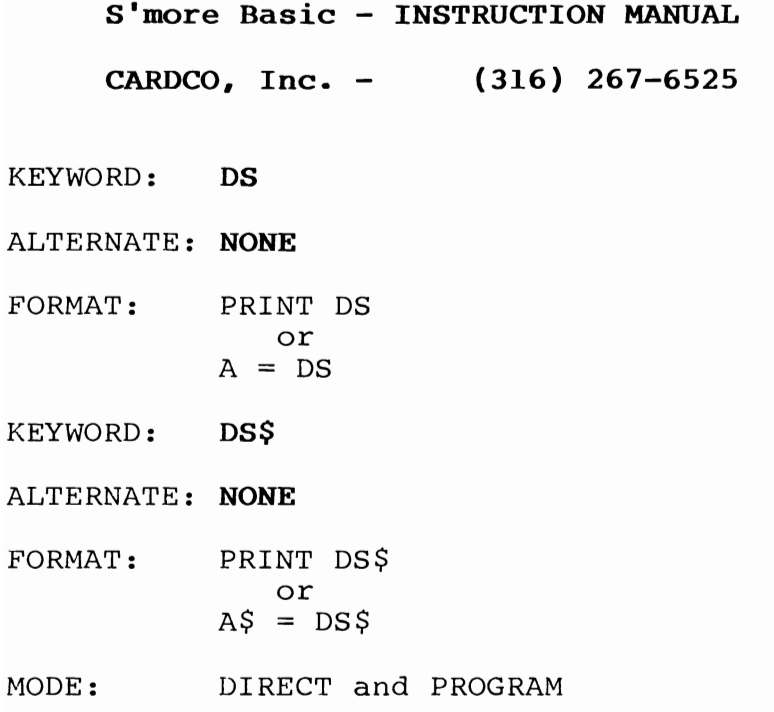

Using the DS and DS\$ functions will give you quick access to the DOS error messages from the disk drive error channel. The DS and DS\$ functions eliminate the need to OPEN the drive error channel and then INPUT the error message. DS itself is treated like a reserved variable in S'more Basic. DS\$ is treated like a reserved string variable. DS will always be equal to the current drive error number and DS\$ will always be equal to the current drive error message. A listing of the DOS error numbers and messages and their meanings can be found in the information contained in your disk drive operating manual.

### *CARDCO ,* **Inc. (316) 267-6525**

Remember that each time you use the DS/DS\$ function, S'more reads the DOS error message. Any other disk command will clear the error channel. One method to retain the value of DS/DS\$ for later use is shown in the EXAMPLE # 2 program for the DISK command. (See line number  $200$ ; MS = DS)

**NOTE:** One **very** important benefit of the DS and DS\$ functions is that they **CAN** be used in the DIRECT mode, unlike standard Commodore 64 Basic which has no provisions to read the disk drive error channel in the DIRECT mode.

EXAMPLE # 1

## PRINT DS\$ <RETURN>

EXAMPLE # 2

,

10 A=DS: REM - READ DOS ERROR CHANNEL 20 IF A <> 0 THEN PRINT "DISK ERROR" DS\$
$CARDCO$ , Inc. -  $(316)$  267-6525

- KEYWORD: DOPEN#
- ALTERNATE: DO<SHIFT/P>

FORMAT: DOPEN#a,b,c,d\$,e

> (a is the logical file number) (b is the device number) (c is the secondary address) (d\$ is the filename) (e is the relative file length)

MODE: DIRECT and PROGRAM

The DOPEN# command is used for creating relative files. The command format requires the following information:

- 1. A logical file number between 1 and 127. You may have only one file with this logical file number open at any one time, but you may have several files open with different logical file numbers at the same time.
- 2. A device number between 8 and 15 for the disk drive desired.
- 3. A secondary address between 2 and 14.
- 4. The file name of the file to be used.
- 5. The record length for the records in the file between 2 and 254.

#### **CARDCO, Inc. (316) 267-6525**

For a complete explanation of relative files and their uses we recommend that you refer to the section on relative files in the manual that was supplied with your disk drive.

The DOPEN# command may be used in place of the normal Commodore OPEN command.

EXAMPLE # 1

To open a relative file with a record length of 200 characters in Commodore 64 Basic:

100PEN8,8,8,"RELATIVE,L"+CHR\$(200)

To open a relative file with a record length of 200 characters with S'more:

10 DOPEN#8,8,8,"RELATIVE",200

**NOTE:** Use RECORD# (next page) to access information within relative files

**NOTE:** After the relative file exists, the normal OPEN8,8,B,"FILE" command format may be used to access the file.

**CARDCO, Inc. - (316) 267-6525** 

- KEYWORD: **RECORD#**
- ALTERNATE: **RE<SHIFT/C>**

FORMAT: RECORD#a,b *[,c]* 

> (a is the logical file number) (b is the record number) (c is the pointer to the position within the record to start at.) Default: c=0

MODE: DIRECT and PROGRAM

The RECORD# command is used to access individual records within relative files. The logical file number refers to the logical file number assigned to the file when it was opened using the DOPEN# command (See DOPEN#). The record number refers to the record number of the record within the logical file that you wish to access. A relative file on a 1541 Commodore drive may contain up to 720 individual records. (See the manual that came with your disk drive for limits on the number of records available.) A record may be (as you declared in the DOPEN#'s record length parameter) up to 254 characters long, the pointer value allows you set the pointer to any desired start position within the record for the next read or write function to that record.

#### **CARDeo. Inc. - (316) 267-6525**

Once you have set up the file and record using the DOPEN# and RECORD# commands you can now put data in the record or retrieve data from the record using the standard PRINT#, GET#, and INPUT# statements. See the appendix of this manual for a program (the program is also on the disk that comes with S'more, LOAD"MAIL") that demonstrates the use of relative files to do a mailing list.

EXAMPLE # 1

20 RECORD#8,37

\* Finds the 37th record in the file.

EXAMPLE # 2

20 RECORD#8,25,10

\* Finds the 25th record in the file and sets the pointer to the 10th character in the record.

EXAMPLE # 3

10 OPEN#3, 9, 3, "LIST" 20 FOR I = 0 TO 99  $30$  RECORD#3, I : A\$(I) = "" 40 GET#3, A\$ : A\$ $(I) = A$ \$ $(I) + A$ \$ 50 IF A\$ <> CHR\$(13) THEN GOTO 40 60 NEXT : CLOSE3

**CARDCO, Inc. (316) 267-6525** 

#### **PART FOUR**

#### **OUT WITH STYLE**

The commands in this section will let you print, print-out and output information with a lot more ease than Commodore 64 Basic. These commands specifically control screen and printer output formatting functions. As you will see creating attractive, easy-to-use screens and reports need not be a time-consuming chore.

Printing neatly organized and formatted output to your screen and printer will become a relative easy task with S'more's powerful printing commands. Spending a little extra time learning to use the commands in this section will be a valuable investment of your time.

**S"more Basic - INSTRUCTION MANUAL CARDCO, Inc. - (316) 267-6525**  KEYWORD: **AT** ALTERNATE: **CHR\$(I)**  FORMAT: MODE: AT a, b or CHR\$(l)CHR\$(a)CHR\$(b) (a is the row  $(\emptyset$  to 24))  $(b$  is the column  $(\emptyset -39)$ ) Defaults:  $a=0 : b=0$ DIRECT and PROGRAM

The AT command is used to place the cursor at the desired position on your screen. The AT command can only be used with statements that print to the screen. (IE. PRINT AT, INPUT AT and INFORM AT, INLINE AT, which will all be discussed in this section. )

There are two formats for the AT command. The first is simple enough, the KEYWORD AT is followed by two decimal numbers representing the row and column desired as the cursor position. For example:

PRINT AT 20,2 "PRESS ANY KEY" <RETURN>

This command will print the statement "PRESS ANY KEY" at the 3rd print position (Ø is the 1st print position) on the 21st line (Ø is the 1st line) of the screen.

```
S'more Basic - INSTRUCTION MANUAL
```
 $CARDCO$ , Inc. -  $(316)$  267-6525

Multiple AT statements can be used. For example:

```
50 A=3 : B=3 : C=18 : D=13 
60 PRINT AT A,B "HERE" AT C,D "THERE"
```
The alternate format of the AT command is available only with the PRINT command, and has been provided to allow you to send the AT command as part of a string, for example:

```
30 A\ = CHR$(1) : B$ = CHR$(2) : C$ = CHR$(0) :
   D\ = CHR\ (25)
40 PK$=A$+D$+B$"PRESS ANY KEY"+A$+C$+C$ 
50 PRINT PK$
```
Remember, the examples of the AT command shown here used with the PRINT command can also be used with the INPUT, INLINE and INFORM commands described later in this chapter.

```
EXAMPLE # 1
```

```
10 CLS : FOR I = 0 TO 20
20 PRINT AT 1,0 I : NEXT 
30 FOR I = \emptyset TO 2\emptyset40 PRINT AT 1,4 LEFT$(A$(I),l4): NEXT 
50 FOR I = \emptyset TO 20
60 PRINT AT 1,20 1+20 : NEXT 
70 FOR I = \emptyset TO 20
80 PRINT AT 1,24 LEFT$(A$(1+20),14): NEXT
```
#### **CARDCO, Inc. - (316) 267-6525**

#### EXAMPLE # 2

```
10 DIM P$(39), Q$(7, 99) : FOR I = 0 TO 39 :
      PS(I) = CHRS(I): NEXT
   20 Q$=CHR$(0)+CHR$(1)+CHR$(0)+"ENTER * TO 
      END DATA ENTRY" 
   30 0$=CHR$(0)+CHR$(1)+CHR$(0)+"===========
• ============== II 40 Q$(0)=P$(0)+P$(3)+P$(0)+"FIRST NAME: "+Q$ 
   50 Q$(1)=P$(0)+P$(5)+P$(0)+"LAST NAME: "+S$ 
   60 \quad Q\(2)=P\(0)+P\(7)+P\(0)+"ADDRESS:
   70 O$(3)=P$(0)+P$(9)+P$(0)+"CITY:80 Q$(4)=P$(0)+P$(9)+P$(29)+"STATE: 
                                                " 
" 
" 90 Q$(5)=P$(0)+P$(11)+P$(0)+"ZIP CODE: " 
   100 Q$(6)=P$(0)+P$(13)+P$(0)+"TELEPHONE: " 
   110 \text{ QS}(7) = P\text{S}(\emptyset) + P\text{S}(15) + P\text{S}(3) + \text{NOTES}: "+
       P$(0)+P$(17)+P$(0)
   120 L(\emptyset) = 24:L(1) = 24:L(2) = 24:L(3) = 15:L(4) = 2L(5)=11:L(6)=14:L(7)=80:130 FOR II=0T099 : CLS 140 FOR I=0T07 : PRINT Q$(I) : NEXT 
   150 FORI=0TO7: PRINTO$(I):: INFORM;LEN(L(I)):
       Q$(I,II) 
   160 IF Q\(0,II) = "*" THEN I=8 : N= II :
        II=100 : NEXT : NEXT : GOTO 300 
   170 NEXT 
   180 PRINT AT 21,2"PRESS * IF ALL CORRECT" 
   190 PRINT AT 23,2"PRESS SPACE BAR TO MAKE 
       CORRECTIONS"i:GETKEY A$ 
   200 IF AS = "*" THEN NEXT : GOTO 300
   210 GOTO 130
```
**NOTE:** This is a complete formatted data input screen. With a little modification it could be used for any type of data entry.

**CARDCO, Inc. - (316) 267-6525** 

- KEYWORD: **USING**
- ALTERNATE: **US<SHIFT/I>**

FORMAT: USING a\$; b[\$] *[,c[\$]* , .. etc] (aS is the FORMAT STRING (See the text for details) (b[\$] can be any numeric or string variable) (c[\$] ... etc can be a list of numeric or string variables)

MODE: DIRECT and PROGRAM

THE USING command must follow a PRINT or PRINT#, command. For example all of the following variations are valid commands:

> PRINT USING A\$; B or PRINT US<SHIFT/I/ A\$;B or ? USING A\$;B or ? US<SHIFT/I> A\$;B or PRINT#l, USING A\$;B or PRINT#1, US<SHIFT/I> A\$; B or P<SHIFT/R>l, USING A\$;B or P<SHIFT/R>l, US<SHIFT/I> A\$;B

> > PAGE 72

**CARDCO, Inc. (316) 267-6525** 

The USING command provides a simple means to print formatted data to the screen, printer, disk or other device. If you wanted to print out a list of numbers on the screen with all of the decimal points aligned, this would be an easy task for the USING command. Understanding and using the USING command will save you huge amounts of time and memory. It will be impossible to cover all of the many possible uses for the USING command in this manual, but the examples and recommended uses included here will give you some idea of the potential of this extremely powerful command.

First you must understand how the command works. The format of the USING command requires you to provide a string variable called the FORMAT STRING. The FORMAT STRING is a group of literal and special characters, each with a special meaning, that define a format (think of the it as a template or a mold) that the item(s) you want printed are put into. Within the template, the special characters can reserve places for one or several items. Each of the places reserved by the special characters is called a FIELD.

 $\mathbf{r}$ 

**CARDCO, Inc. (316) 267-6525** 

The special characters that are reserved for use within the USING statement are:

POUND SIGN or <SHIFT/3> GREATER THAN SIGN or <SHIFT/.> EQUAL SIGN PLUS SIGN MINUS SIGN DECIMAL POINT COMMA DOLLAR SIGN or <SHIFT/4> FOUR CARETS (UP ARROWS) #= > = + , \$

All of the other characters are treated as literal or real characters. That is, if a literal character is included in a FORMAT STRING it is printed exactly where and as it is in the FORMAT STRING. To understand this concept fully you must first understand what a special character is and does.

#### **\* USING WITH STRINGS**

## SPECIAL CHARACTER (#)

The simplest to understand and most used special character is the NUMBER (#) or  $\text{SBIFT}/3$ ). The NUMBER  $(\#)$  sets aside space (called a FIELD) in your FORMAT STRING for one character. So if you define a FORMAT STRING as A\$="#####" you would have a FIELD five (5) characters long. If you then printed something USING A\$, whatever you print would be exactly five (5) characters

## $CARDCO$ , Inc. -  $(316)$  267-6525

S'more Basic - INSTRUCTION MANUAL

long. When USING is asked to print an item that is shorter than the FIELD reserved for it in the FORMAT STRING, it adds filler characters (which by the way can be defined to be any character, but default to blank spaces unless redefined - See PUDEF) to make up the difference. If the item is too long, it is simply truncated (chopped off) to fit. Here are some examples (remember this is starting at the simplest level) of how USING would print various data:

EXAMPLE # 1

PRINT USING "#####"; "DATA" <RETURN>

RESULT:

DATA (followed by one space)

EXAMPLE # 2

PRINT USING "#####"; "HI" <RETURN>

RESULT:

HI (followed by three spaces)

EXAMPLE # 3

PRINT USING "#####"; "HOLLYWOOD" <RETURN> RESULT:

HOLLY

**CARDCO, Inc. (316) 267-6525** 

Well that's only a start, but be sure you understand the concept before going on.

Now remember that you can print as many items as you want with the USING command, for example:

EXAMPLE # 1

PRINT USING "##";"A",BC",DEF" <RETURN>

RESULT: A BCDE

NOTE: The Blank space after A.

EXAMPLE # 2

 $10 \text{ USS} = "10 + 10 + 10$ 210 A\$="A": B\$="BC": C\$="DEF: D\$="GHIJ": E\$="KLMNO": F\$="PQRSTU" 310 PRINT USING US\$;A\$,B\$,C\$,D\$,E\$,F\$

RESULT: A BC DEF GHIJKLMNPQRS

NOTE: Three blank spaces were added to A\$ ("A"), two to B\$ ("BC"), and one was added to C\$ ("DEF"), D\$ was left unchanged and E\$ and F\$ were truncated to be only four characters long "KLMN" and PQRS" respectively.

# CARDCO, Inc. - (316) 267-6525

#### **SPECIAL CHARACTER (»**

There are several other things that the USING does with strings. You can request that the USING command print strings right justified. To right justify a string the USING command fills in the FIELD in the FORMAT STRING with spaces at the beginning of the string instead of the end. To tell the USING command to right justify a string use the special character GREATER THAN (>) or «SHIFT/.» as part of your FIELD definition within the FORMAT STRING. Remember that GREATER THAN (» is counted by USING when determining the FIELD length.  $(I.E. "#++)$ " has a FIELD length of four (4) characters.) The following example uses the same information as the last example but will right justify the strings:

```
10 \text{ US} = "++++"20 A$="A": B$="BC": C$="DEF: D$="GHIJ": 
   E$="KLMNO": F$="PQRSTU"
```
30 PRINT USING US\$; A\$, B\$, C\$, D\$, E\$, F\$

RESULT:

#### A BC DEFGHIJKLMNPQRS

NOTE: Three blank spaces were added in front of the A in A\$, two in front of the "BC" in B\$, one in front of the DEF in C\$, D\$ was again left unchanged and E\$ and F\$ were still truncated to be only four characters long "KLMN" and PQRS" respectively.

## **CARDCO, Inc. - (316) 267-6525**

#### **SPECIAL CHARACTER (=)**

USING can also center an item within a FIELD by use of EQUAL (=). As with right justification, if the length of the string is less than the length of the defined FIELD, USING adds spaces to the string until it is the desired length. USING starts by adding a space to the right of (behind) the string. then checks to see if the string is long enough. If it is still too short, USING adds a space to the left (in front) of the string. This process goes on until the string reaches the desired length. For example:

EXAMPLE

10 US\$="###=####":' FIELD LENGTH OF 8 20 READ A\$ : PRINT USING *US\$iA\$*  30 IF LEN(A\$) < 10 THEN GOTO 20 40 DATA A,AB,ABC,ABCD,ABCDE,ABCDEF 50 DATA ABCDEFGH,ABCDEFGHI,ABCDEFGHIJ

RESULT:

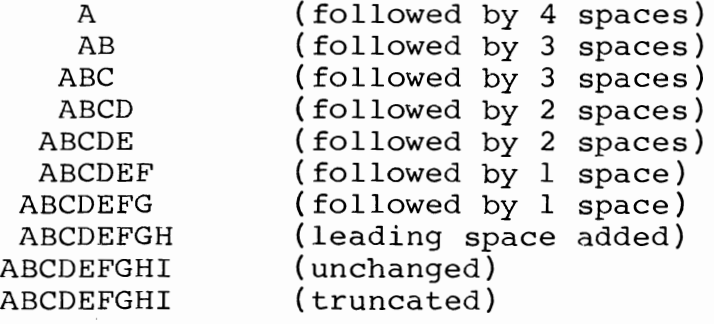

# **CARDCO, Inc. - (316) 267-6525**

#### **LITERAL CHARACTERS**

Hopefully, by now, you understand the concept that a FIELD is an area within a FORMAT STRING that is reserved for information that you want printed in a certain format. Literal characters on the other hand are printed exactly as they appear in the format string. For example:

EXAMPLE # 1

10 US\$="HELLO ########" 20 A\$="BILL": B\$="MICHELLE" 30 PRINT USING US\$:A\$ 40 PRINT USING US\$:B\$

RESULT:

HELLO BILL HELLO MICHELLE

EXAMPLE # 2

```
10 US$="ORIENT########" 
20 A$="S": B$="ED" : C$="ATION" 
30 PRINT USING US$:A$ 
40 PRINT USING US$:B$ 
50 PRINT USING US$:C$
```
RESULT:

ORIENTS ORIENTED ORIENTATION

CARDCO, Inc. - (316) 267-6525

EXAMPLE # 3

 $10$  US\$="THE ##=## BALL" 20 A\$="RED": B\$="BLUE" : C\$="BLACK" 30 PRINT USING US\$:A\$ 40 PRINT USING US\$; B\$ 50 PRINT USING US\$;C\$

RESUL'r:

THE RED BALL THE BLUE BALL THE BLACK BALL

Literal characters also serve as FIELD separators within a FORMAT STRING. You can construct FORMAT STRINGs up to 254 characters long that use many variables in this manner. For example:

EXAMPLE # 1

```
113 US$="NAME: ############# "
```

```
213 US$=US$+"ADDRESS: ################ "
```
30 US\$=US\$+"#>########### ## #####"

```
413 READ N$,A$,C$,S$.Z$,X$
```

```
50 PRINT USING US$;N$,A$,C$,S$,Z$
```

```
613 IF Z$= "" THEN GOTO 40
```
- 70 DATA Thomas Bill,123 Here St,Heroville, ME,01223,
- 80 DATA Thornton Sue,9999 Some St,Oakton,IL, 60607,
- 90 DATA Clemente David, 1212 Cottonwood Dr,  $Wichita, KS, 67207, -$

## **CARDCO, Inc. (316) 267-6525**

RESULT:

NAME: Thomas Bill ADDRESS: 123 Here St. NAME: Thornton Sue ADDRESS: 9999 Some St<br>NAME: Clemente Divi NDRESS: 9999 Some St NAME: Clemente Davi ADDRESS: 1212 Cottonwood Heroville ME 01223 Oakton IL 60607 Wichita KS 67207

Remember that you can use any character as a literal character. If you are printing a form for example you could use characters in the FORMAT STRING to print items in reversed or double size type. You can even include the <RETURN> character (CHR\$(13)) like this:

EXAMPLE # 1

- 10 US\$="NAME: ######################"+ CHR\$ (13)
- 20 US\$=US\$+"ADDRESS: #####################" +CHR\$(13)+CHR\$(13)
- 30 US\$=US\$+"#>########### ## #####"+ CHR\$(13)+CHR\$(13)
- *410* READ N\$,A\$,C\$,S\$.Z\$,X\$
- 50 PRINT USING US\$;N\$,A\$,C\$,S\$,Z\$
- 60 IF X\$= **""** THEN GOTO 40
- 70 DATA Thomas Bill,123 Here St,Heroville, ME,01223,
- 80 DATA Thornton Sue,9999 Some St,Oakton,IL, 60607,
- 90 DATA Clemente David,1212 Cottonwood Dr, Wichita, KS, 67207, -

**CARDCO, Inc. (3I6) 267-6525** 

RESULT:

NAME: Thomas Bill ADDRESS: 123 Here St

Heroville ME 01223

NAME: Thornton Sue ADDRESS: 9999 Some St

Oakton IL 60607

NAME: Clemente David ADDRESS: 1212 Cottonwood Dr

Wichita KS 67207

That covers all of the USING command's special characters that are used with strings. The variations presented here are only a small part of the potential uses for string manipulation with the USING command.<br>Let vour imagination be your guide and your imagination be your guide and experimentation will provide many, many useful variations for this very powerful command.

CARDCO, Inc. - (316) 267-6525

#### **\* USING WITH NUMBERS**

#### **SPECIAL CHARACTER (#)**

As with string values, the NUMBER (#) sets aside space (a FIELD) in your FORMAT STRING for one digit. So if you define a FORMAT STRING as A\$="#####" you would have a FIELD five (5) digits long. If you then printed something USING A\$, whatever you print would be exactly five (5) digits long. When USING is asked to print an item that is shorter than the FIELD reserved for it in the FORMAT STRING, it adds filler characters (which can be defined to be any character, but default to blank spaces unless redefined - See PUDEF) to make up the difference. Unlike strings however, USING always right justifies numbers by adding the filler characters (normally spaces) in front of the number. If the item is too long, simply chopping off the excess numbers to fit as is done with string data would create a real mess, so USING fills the area with **\*'s**  (asterisks) to tell you that your number was too big to fit. Here are some examples of USING with numeric data:

**S'more Basic - INSTRUCTION** 

**CARDCO, Inc. - (316) 267-6525** 

EXAMPLE

10 A\$="#####" : READ A 20 PRINT USING A\$;A 30 IF A<>123456 THEN Gorro 20 40 DATA 1 50 DATA 12 60 DATA 123 70 DATA 1234 80 DATA 12345 90 DATA 123456

RESULT:

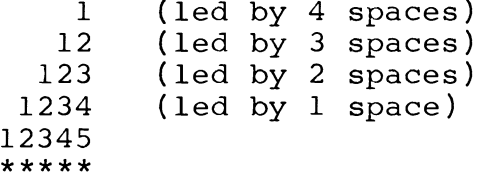

There are a couple of unexpected things that happen with numeric values and the USING command. For example try this: EXAMPLE

PRINT USING "###";123,-123 <RETURN> RESULT:

123 \*\*\*

#### CARDCO, Inc. - (316) 267-6525

Why did the negative value of the number overflow and cause the asterisks to be printed? Because the minus sign is part of the number and there wasn't any place to put it. There are two special characters provided by USING to take care of this situation.

## **SPECIAL CHARACTERS (+) & (-)**

The PLUS (+) and MINUS (-) characters are special characters that can be used to both provide room for and define the location of the sign (+/-) of a numeric value. If you want a value to be printed in the traditional format with a MINUS (-) preceding all negative value numbers, but no PLUS (+) preceding positive numbers, all you need to do is put a MINUS (-) special character at the beginning of the FIELD. For example:

EXAMPLE

PRINT USING "-###";123,-123 <RETURN>

RESULT:

123 -123

If you want to show the sign of all values printed, you must use the PLUS (+) special character as the first character of the FIELD. For example:

 $CARDCO$ , Inc. -  $(316)$  267-6525

EXAMPLE

PRINT USING "+###";123,-123 <RETURN> RESULT:

+123 -123

If you want a value to be printed in the traditional accounting type format with a MINUS (-) trailing all negative value numbers, but no PLUS (+) after the positive numbers, all you need to do is put a MINUS (-) special character at the end of the FIELD. For example:

EXAMPLE

PRINT USING "###-";123,-123 <RETURN> RESULT:

123 (with 1 trailing space)  $123 -$ 

If you want the sign of all values to be printed following the value, you must use the PLUS (+) special character as the last character of the FIELD. For example:

## **CARDCO, Inc. - (316) 267-6525**

EXAMPLE

PRINT USING "###+";123,-123 <RETURN>

RESULT:

123+ 123-

The only thing that will cause you any trouble with the  $+/-$  special characters is the fact that you can only choose one option for each FIELD. In other words you can't have a PLUS (+) or MINUS **(-)** at both the beginning and the end of the FIELD.

## **SPECIAL CHARACTER (.) (DECIMAL)**

Here's another oddity to try out:

PRINT USING "######";123.45 <RETURN>

RESULT:

123

What happened to the .45? Well, USING expects whole numbers unless you direct **it** to do otherwise. If USING is expecting a whole number and you supply a fractional value, USING rounds off (this is a true rounding function) to the nearest whole number before it prints the value. Here are some examples of how USING treats fractional values:

**CARDeo, Inc. - (316) 267-6525** 

#### EXAMPLE

 $10$  US\$="#####" 20 READ A: PRINT USING US\$;A 30 IF A<>99999.5 THEN GOTO 20 40 DATA 5.4999,5.5 50 DATA 100.000001,100.99999 60 DATA 55555.111111,55555.9999999 70 DATA 99999.49,99999.5

RESULT:

In fact, the only way to get USING to print a fractional (decimal) value is to .<br>place the DECIMAL (.) special character at the point in the FIELD that you want the decimal point to appear. If you place the DECIMAL (.) special character in a FIELD, USING will format numeric values according to the following rules:

## **CARDCO, Inc. - (316) 267-6525**

#### RULES FOR DECIMAL FIELDS

If there are too many digits, including the minus sign if required, on the left of the DECIMAL (.) to fit in the space allotted in the FIELD, the FIELD will be filled with asterisks (\*).

If extra digits exist to the right of the DECIMAL (.), they will be **rounded** to fit the space allocated in the FIELD.

If there are no digits to the left of the DECIMAL (.) a single ZERO (0) will be added to the left of the DECIMAL (.)

If there are not enough digits to the left of the DECIMAL (.) to fill the FIELD, spaces will be added to fill out the FIELD.

If there are not enough digits to the right of the DECIMAL (.) to fill the FIELD, ZEROES (0) will be added to fill out the FIELD.

**CARDCO, Inc. - (316) 267-6525** 

Some examples of the above rules should help you to understand them better:

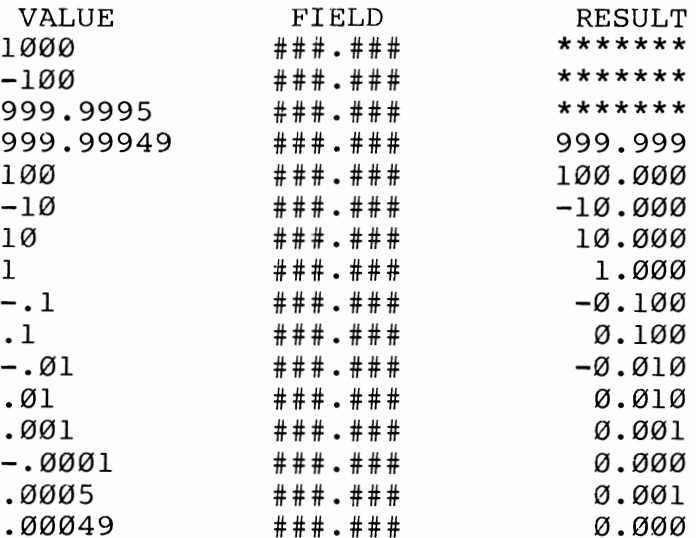

# **SPECIAL CHARACTER (,) (COMMA)**

The COMMA (, ) special character can also be used within a numeric field as shown:

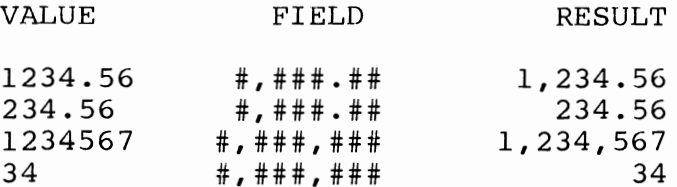

## **CARDCO, Inc. - (316) 267-6525**

## **SPECIAL CHARACTER (\$) (DOLLAR)**

The DOLLAR (\$) special character can be used in either of two ways. If the DOLLAR (\$) is placed as the first character of a FIELD, a FIXED DOLLAR SIGN (\$) will be printed in that position with every value. For example:

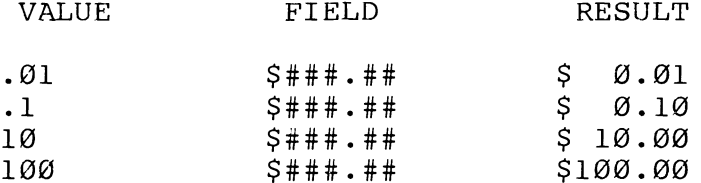

If the DOLLAR (\$) is placed as the second character of the FIELD, a FLOATING DOLLAR SIGN (\$) will be printed in front of every number. For example:

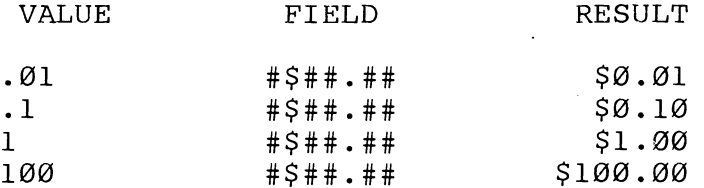

## SPECIAL CHARACTER ^^^^ (FOUR CARETS)

The FOUR CARETS (^^^^) or (UP ARROWS ON YOUR KEYBOARD) are used to signify that the FIELD is to be printed using scientific

## $CARDCO$ , Inc. -  $(316)$  267-6525

notation. All of the rules for numeric FIELDS and decimal<br>FOUR CARETS (^^^^) placement apply and the FOUR CARETS (^^^^) must be the last<br>characters of the FIELD definition in the FORMAT STRING.

For example:

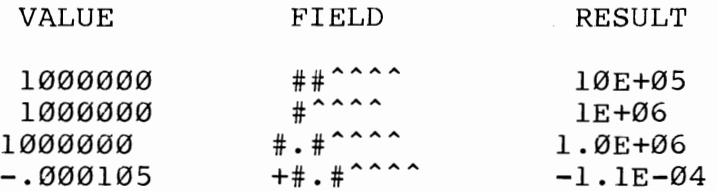

#### PRINT# AND THE USING COMMAND

The USING command can also be used with the PRINT# command. The USING command will therefore allow you to send formatted information to any device on the serial bus. The value of sending formatted information to the printer is easy to realize, but most people overlook the power USING adds to relative files. By creating a FORMAT STRING and using the USING command to print information to a relative file you can be sure that your data will never exceed the record size space allocated by the relative file LEN parameter. The USING command will also allow you to precisely locate data within each record, allowing easy access to individual data items within each record by using the position pointer parameter of the RECORD# command.

CARDCO, Inc. - (316) 267-6525

KEYWORD: **PUDEF** 

ALTERNATE: **PU<SHIFT/D>** 

FORHAT: PUDEF "abcd"

(a is the filler character) (b is the comma character) (c is the decimal point) (d is the leading dollar sign) Default: a=" ":b=",":c=".":d="\$"

HODE: DIRECT and PROGRAH

PUDEF is the command that allows you to change some of the special characters used within the USING command. PUDEF only affects the USING command if the variable to be printed is a numeric variable. If you lived in England, you would probably want to use the British Pound sign in place of the U.S. Dollar sign. The four special characters that can be redefined. They are the SPACE ( ), COMMA  $($ ,  $)$ , DECIMAL  $($ .  $)$  and DOLLAR  $($ \$) characters. As stated in the description of the USING command, the SPACE ( ) character is used as a filler character to fill strings or numbers to the proper FIELD size. PUDEF allows you to change the SPACE ( ) to be any other keyboard character. Here is an example of the PUDEF command being used to change the SPACE ( ) character to the ASTERISK (\*) character:

**S'more Basic - INSTRUCTION MANUAL CARDCO, Inc. - (316) 267-6525**  EXAMPLE # 1 10 US\$="##########" A 12345 20 PRINT USING US\$;A 30 PUDEF"\*,.\$" 40 PRINT USING US\$;A RESULT: 12345 \*\*\*\*\*12345 EXAMPLE # 2 10 US\$="######.##" A=123.4 20 PRINT USING US\$;A 30 PUDEF" ,:\$" 40 PRINT USING US\$;A RESULT: 123.40 123:40

Any of the four special characters can be redefined using the PUDEF command, by simply placing the desired replacement character in the position occupied by the character to be replaced.

CARDCO, Inc. - (316) 267-6525

#### **PART FIVE**

#### **IN STYLE**

Commodore 64 Basic provides only two comnands to get data from input devices like your keyboard, disk drive and cassette. The limitations of this lack of diversity make some operations very difficult if not impossible to accomplish.

The additional input commands provided by S'more will allow you more flexibility in constructing programs. The commands are designed to allow you more control over both the format and the contents of the data received, while cutting substantially the number of program statements required.

 $CARDCO$ , Inc. -  $(316)$  267-6525

KEYWORD: INPUT

ALTERNATE: NONE

FORHAT: INPUT [AT a[,b]]: [c\$:] d[\$]

(AT a and b: See AT) (c\$ any text string in quotes) (d[\$] is the numeric or string variable to be input)

MODE: PROGRAM

This command works just like the Commodore 64 Basic INPUT command except that it is able to use the AT command for formatted location of the input. (See AT.)

NOTE: The bug in the Commodore 64 Basic version of the command has been repaired in the S'more version of the INPUT command. Unlike the Commodore 64 Basic INPUT command, S'more's version will not input the prompt as part of the data if the data fills up the line and is continued on the next line.

 $EXAMPLE$  # 1

10 INPUT A 20 INPUT "NAME: "; B\$ 30 INPUT "AGE: ": B 40 INPUT AT 7,2: "NAME: ": C\$

CARDCO, Inc. - (316) 267-6525

KEYWORD: **INLINE** 

ALTERNATE: **NONE** 

FORMAT: INLINE [AT a[,b]]; *[c\$;]* d\$ (a and b See AT) *(c\$* any text string in quotes) (d\$ is the variable to be input)

MODE: PROGRAM

Unlike the INPUT command, INLINE will not accept a numeric variable in its format as the variable to be input, it works with string variables only.

EXAMPLE

10 INPUT A :' THIS IS OK 20 INPUT A\$:' THIS IS OK 30 INLINE A : ' THIS CAUSES A SYNTAX ERROR 30 INLINE A\$ : ' THIS IS OK

INLINE will **NOT** provide the ? prompt that INPUT does, it simply puts a flashing cursor where it expects data to begin. INLINE also accepts all characters including colons, commas and quotation marks as part of the inputted string variable. (No "EXTRA IGNORED" error message is generated when INLINE encounters a comma in the string data received.) With INLINE it would be possible to input **Los "0" San, Ca.** as one string

 $CARDCO$ ,  $Inc. -$  (316) 267-6525

INLINE reads all characters from the position the cursor first appears on the screen to the end of the logical screen line. Experimentation will provide the best explanation as to how this works. Try the following examples and see what happens:

Example

10 CLS : LOWER : REPEAT ON 20 PRINT AT A,B780-B-33:INLINEATA,B7 ' \*\*\*\* CHARACTERS MAY BE ENTERED : '; A\$ 30 CLS : PRINT'HERE IS WHAT INLINE SAW AS YOUR RESPONSE': 40 PRINT AT 6,07A\$ 50 INFORM AT  $10, 0;$  'TRY AGAIN  $(Y/N):$ '; LEN $(1)$ : AS : IF AS='N'THEN NORM : END 60 A=A+3 : IF A>24 THEN A=A-23 70 B=B+5 : IF B>39 THEN B=B-38 80 goto10

\* NOTE: The \*'s should be CURSOR LEFTS.

This program will prompt you for data from many different screen locations, enter a lot of characters, or enter only a few, and see what happens. The program will prompt you for a YES or NO to continue.

NOTE: There is a copy (LOAD"INLINE") of this program on the disk that comes with your S'more cartridge.

**CARDCO, Inc. - (316) 267-6525** 

KEYWORD: **INLINE#** 

ALTERNATE: **IN<SHIFT/L>** 

FORMAT: INLINE# a,b\$

(a is the device number) to input) (b\$ is the variable to get)

MODE: PROGRAM

The INLINE# command works just like the INPUT# command from Commodore 64 Basic except that INLINE# accepts all characters up to the next carriage return (CHR\$(13)). INLINE# does not recognize commas and colons as data separators like the Commodore 64 BASIC input command, it includes all characters as part of the string inputted. INLINE# will input string data to a maximum string length of 88 characters.

EXAMPLE

10 OPEN8, 8, 8, "FILE" 20 RECORD#8,32,22 30 INLINE#8,A\$

**NOTE:** Using INLINE# with PRINT# USING and the RECORD# pointer can provide method of retrieving parts **of**  relative files. a very quick records from
**CARDCO, Inc. (316) 267-6525** 

- KEYWORD: **INFORM**
- ALTERNATE: **IN<SHIFT/F>**

FORMAT: INFORM [ATa[,b]][:c\$]:LEN(d):e\$

> (a and b See AT) (c\$ any text string in quotes) (d is the maximum length of the string variable to be input, up to a maximum of 80 characters) (e\$ is the variable to be input)

r10DE: PROGRAM

INFORM is a special form of the input command. As with INLINE, INFORM accepts string variables only. But, the INFORM command actually limits the input data string to the number of characters specified in the LEN (d) parameter of the INFORM command. When the maximum length defined for the input string is reached, INFORM will recognize only the RETURN and DELETE keys, all other keys will be ignored.

The INFORM command also locks out the cursor direction keys, the comma, the quote mark, the clear/home key, the insert key, the shifted return key and all control key<br>combinations. If any of these keys are If any of these keys are pressed the INFORM statement simply ignores them.

CARDCO, Inc. - (316) 267-6525

Inform will accept up to 80 characters of input as determined by the LEN(d) parameter. The 80 characters might cover several lines on your screen. There might be information on some of those lines from previous program activity, but UNLIKE the INPUT command, INFORM will ignore any characters on the screen and only accept characters from the keyboard.

INFORM will allow you to construct very controlled screen input routines, to prevent many of the problems that cause programs to fail when users of the program enter unexpected data. See the MAIL program that is on the disk that comes with S'more for examples of some of the many uses and variations of this command.

EXAMPLE

10 INFORM LEN(l) 20 INFORM "NAME: *"iLEN(12(iN\$*  30 INFORM AT9, 2; LEN(15); A\$ 40 INFORM AT15, 2 *i* "ADDRESS: *"i* LEN (80) *i* AD\$

**CARDCO, Inc. (316) 267-6525** 

- KEYWORD: **GETKEY**
- ALTERNATE: **GETK<SHIFT/E>**

FORMAT: GETKEYa\$ [,b\$ [,c\$ **[,more ... ]]]** 

(a\$ is a one character) (b\$ is a one character) (c\$ is a one character)

MODE: PROGRAM

The GETKEY command waits for a key to be pressed and inputs the character. GETKEY also allows you to GET several characters with **one** command. So, the GETKEY command can be used to replace several lines of code normally used to GET single characters.

Commodore 64 Basic:

10 GET A\$ : IF A\$ = **1111** THEN GOTO 10

Si more Basic

10 GETKEY A\$

Commodore 64 Basic:

10 POKE 198,0 : WAIT 198,1 : GET A\$ 20 POKE 198,0 WAIT 198,1 GET B\$

Si more Basic

10 GETKEY A\$,B\$

# $CARDCO$ , Inc. -  $(316)$  267-6525

### PART SIX

### TO ERR IS HUMAN

We all make mistakes, sometimes it is even to our advantage to do things wrong. (I hope you realize that statement refers to programming errors not the morality of living.) As we are all well aware, when your Commodore 64 finds an error condition it halts program operation. This may or may not be what the programmer intended or indeed would prefer to happen.

For instance, what if you had a program that figured averages for sales prices of various items that you sold. But yesterday you didn't sell any of one of the items. Your program would have to divide nothing by nothing and would halt operation by saying DIVIDE BY ZERO ERROR. Wouldn't it be nice to say "Ooops, I'm sorry machine, I know you can't do that. But, would you please continue with my program anyway so I can find out what the rest of the prices were?"

By using the error handling routines provided by S'more Basic, you can prevent your programs from coming to an untimely and undesired crashing stop.

**CARDeo, Inc. (316) 267-6525** 

- KEYWORD: **TRAP**
- ALTERNATE: **T<SHIFT/R>**
- FORMAT: TRAP a

(a is any program line number)

MODE: PROGRAM

TRAP is the command used to tell your computer not to stop the program and display the error message if an error occurs while running the program. Instead of stopping program execution TRAP causes the computer to <sub>c</sub>o to the program line number listed in the TRAP command and continue program execution.

The TRAP function is turned on when your computer executes the TRAP command during program execution. TRAP with no line number following it will turn off the TRAP function. You may have several different error handling routines in your programs, but only one TRAP may be active at a time. If, for example you had error handling routines at lines 1000 and 2000. TRAP 1000 would send all errors to line 1000. If later in the program you had TRAP 2000, that command would supersede the previous TRAP command and send all errors to line 2000. And, again, TRAP with no line number listed would disable the TRAP function.

# **CARDeo, Inc. (316) 267-6525**

Most commonly the TRAP command is used to recover from errors caused by peripheral I/O devices (ie: DEVICE NOT PRESENT ERROR) and to prevent program crashes caused by bad data inputs (ie: OVERFLOW, ILLEGAL QUANTITY, STRING TOO LONG, etc.) The TRAP command can also be very useful during programming and de-bugging. You can even provide your own customized error messages.

While TRAP will allow you to produce CRASH-PROOF programs, don't let it become a crutch for bad programming. The purpose of TRAP is to divert the program, when an error occurs, to a routine that takes, or prompts the user to take, corrective action to fix the problem. Most errors must be corrected before program execution can resume. Some errors can be ignored, but most of the time data loss or program mis-function will happen if the problem is not fixed. - That's why they are called ERROR HANDLING ROUTINES.

**WARNING:** If a TRAP command refers to a non-existent line number the program will not notice it until an error occurs. When the error occurs, program execution will halt and the error message "UNEDF'D STATEMENT" will be shown, no matter what the actual error was. This can be a \*#%?\* to catch, so be careful when assigning TRAP line numbers.

**NOTE:** An error in an error handling routine can't be TRAPped, so double check your error handling routines.

**CARDCO, Inc. (316) 267-6525** 

- KEYWORD: **ER**
- ALTERNATE: **NONE**
- FORMAT: ER

KEYWORD: **EL** 

- ALTERNATE: **NONE**
- FORMAT: EL
- MODE: DIRECT and PROGRAM

ER and EL are reserved variables just like TI, TI\$, DS, DS\$ and ST. When your Commodore 64 encounters an error condition it assigns ER a numeric value that corresponds to the type of error found. (See ERR\$(er) on the next page for meanings of the values returned by ER.) If there has been no error encountered ER will contain a value of **-1.**  After an error, ER is reset to **-1** after execution of the next successful program statement.

If an error has occurred, EL will be set equal to the line number that the error occurred in. If no error has happened, EL will equal 65535.

 $CARDCO, Inc. =$  (316) 267-6525

KEYWORD: **ERR\$** 

ALTERNA'fE: **NONE** 

: ERR\$(er)

 $(er$  is the error number  $-$  See ER)

MODE: DIRECT and PROGRAM

The ERR\$(er) command is used to find out what an error number as returned by the ER<br>command means. (There is a chart in the command means. (There is a appendix that lists the error codes as well.) ERR\$(er) will be set equal to the error message that corresponds to the error<br>condition. You can then print the error can then print the error message. Or  $ERR$(x)$  can be used to print any desired error message any place in your program that you might like to include it by putting the desired error number inside of the parentheses.

EXAMPLE

PRINT ERR\$(16) <RETURN>

RESULT:

OUT OF MEMORY

**WARNING:** Attempting to print an ERR\$(-l) (ER value when no error exists) will cause an ILLEGAL QUANTITY ERROR.

 $CARDCO$ , Inc. -  $(316)$  267-6525

KEYWORD: RESUME

- ALTERNATE: RES<SHIFT/U>
- FORMAT: RESUME [NEXT]

MODE: PROGRAM

RESUME is the command that returns your program execution to where it was when the<br>error occurred. After TRAP sends your error occurred. After program to your error handling routine (and hopefully you fix the problem), RESUME does exactly what it says, it resumes program execution right where it left off. RESUME returns program to the same program statement that caused the error condition. If your error handling routine didn't take the proper corrective action and the problem still exists, TRAP will send it again to the error handling routine, and RESUME will send it back, creating a infinite loop, and therefore a program crash. This is not the best situation, so S'more gives you the RESUME NEXT option.

RESUME NEXT directs program execution to the first program statement after the statement in which the error occurred. So using RESUME NEXT, even if an error condition can't be corrected, the program statement causing it can be bypassed. The following are some examples of possible error handling routines:

```
CARDCO, Inc. - (316) 267-6525
```

```
10 TRAP 500
```

```
20 OPEN 4,4 : PRINT#4, "PRINTER OK" :
   PRINT"PRINTER OK"
```

```
30 TRAP 600
```
399 END

END

450 RESUME

GOTO 400

GOTO 400

GOTO 400

with S'more, LOAD"ERROR".

```
40 OPEN 15,8,15, "I0" : CLOSE15 : PRINT
   "DISK DRIVE OK" 
50 TRAP 700
```
400 TN=INK : INK=PAPER : CLS : PRINT"LIST"

430 POKE 198,2 : POKE 631,19 : POKE 632,13

440 GETKEY A\$ : IF A\$="S" THEN RESUME NEXT

600 X\$="YOU FORGOT TO TURN YOUR DRIVE ON.":

700 X\$="O.K. WHAT DID YOU DO NOW, STUPID?":

**NOTE:** This program is on the disk that comes

EL : PRINT : PRINT X\$ : PRINT 420 PRINT"TRY AGAIN OR SKIP IT *(Tis)"* 

500 X\$="WHERE'S YOUR PRINTER DUMMY?":

410 PRINT AT 7,0"\* "ERR\$(ER)" ERROR IN LINE"

90 OPEN4,4 : PRINT#4,"ALL DONE"

EL" :GOTO 440:" : INK=TN

60 PRONT"ERROR" 70 PRINT AD\$(999) 80 BORDER=500

```
PAGE 109
```
CARDCO, Inc. - (316) 267-6525

### **PART SEVEN**

### **DO •.. LOOP DIDDY DIDDY DUM DIDDY DUM**

Programming purists have scorned basic in general and particular Commodore 64 Basic in for its lack of structured programming ability. Do ... Loop. Well, here it is... The

Loops are the heart of higher level structured programming environments, and offer several advantages over normal basic FOR...NEXT loops and GOTO statements. S'more  $incorporates$  fully implemented  $DO...LOOP$ structure into basic, allowing you to choose to use and learn about structured programming.

**CARDCO, Inc. - (316) 267-6525** 

KEYWORD: DO

ALTERNATE: **NONE** 

FORMAT: DO

KEYWORD: **LOOP** 

ALTERNATE: **LO<SHIFT/O>** 

FORMAT: LOOP

MODE: DIRECT and PROGRAM

DO and LOOP mark the starting point and ending point of a DO...LOOP. A DO...LOOP simply loops from its ending point back to its starting point until it is instructed to do differently.

EXAMPLE # 1

10 CLS 20 DO 30 PRINT "HI" 40 LOOP

EXAMPLE # 2

10 DO

20 BORDER=BORDER+l:IFBORDER=16THENBORDER=0

30 LOOP

# **CARDCO, Inc. - (316) 267-6525**

- KEYWORD: **WHILE**
- ALTERNATE: **W<SHIFT/H>**
- FORMAT: WHILE (logical argument)
- KEYWORD: **UNTIL**
- ALTERNATE: **U<SHIFT/N>**
- FORMAT: UNTIL (logical argument)

MODE: DIRECT and PROGRAM

These commands can be added to either the DO or LOOP commands as conditions to abort the looping process. For example if we said DO UNTIL  $A=3$ , our do loop would continue looping until a was equal to three at UNTIL statement.

EXAMPLE

10 DO UNTIL A=3 20 A=A+l : PRINT A 30 LOOP 40 PRINT "DONE"

When A became equal to 3 in line 10, the program execution would jump to the next program statement after the LOOP command (ie:  $LINE$  40).

CARDCO, Inc. - (316) 267-6525

EXAMPLE

```
10 DO 
20 A=A+l : PRINT A 
30 LOOP UNTIL A=3 
40 PRINT "DONE"
```
When A became equal to 3 in line 30, the program execution would again jump to the next program statement after the LOOP command (ie: LINE 40)

The WHILE command is the exact opposite of the UNTIL command, program execution is transferred to the line following the loop command only when the condition is NOT met.

EXAMPLE

10 DO WHILE A<>3 20 A=A+l : PRINT A 30 LOOP 40 PRINT "DONE"

When A became equal to 3 in line  $10$ , the program execution would jump to the next program statement after the LOOP command (ie: LINE 40). As with UNTIL, WHILE can also follow the LOOP command.

**CARDCO, Inc. - (316) 267-6525** 

```
EXAMPLE
```

```
10 DO 20 A=A+1 : PRINT A 30 LOOP WHILE A<>3 40 PRINT "DONE" In addition to these functions DO...Loops
can be nested: EXAMPLE 10 DO : CLS 20 DO UNITL BORDER=16 30 BORDER=BORDER+1 
40 DO UNTIL PAPER=16 50 PAPER=PAPER+1 60 LOOP 
70 PAPER=0 80 LOOP 90 BORDER=0: PRINT "PRESS C TO CONTINUE":
    GETKEY A$ 
99 LOOP WHILE AS = " "That's how DO...LOOPs work.
10 PRINT"IS THIS FUN? (YiN)" 
20 DO:GETA$:LOOP UNTIL A$="Y" 
30 PRINT"I THOUGHT SO."
```
**CARDeo, Inc. - (316) 267-6525** 

KEYWORD: **EXIT** 

ALTERNATE: **EX<SHIFT/I>** 

FORMAT: EXIT

MODE: DIRECT and PROGRAM

THe EXIT command allows you to exit a DO...LOOP at any time the EXIT command is encountered. When the  $EXIT$  command is encountered, program execution drops to the program statement following the LOOP command.

EXAMPLE

10 CLS : BORDER=0 : PAPER=0 : DO 20 DO: BORDER=BORDER+l 30 IF BORDER=15 THEN EXIT 40 LOOP : BORDER=0 50 PAPER=PAPER+l : IF PAPER=16 THEN EXIT 60 LOOP : NORM : END

 $CARDCO$ , Inc. -  $(316)$  267-6525

### PART EIGHT

### STRING THINGS AND OTHER THINGS

String manipulation can always be a difficult task. No matter how many commands and tools your computer offers for string manipulation, there always seems to be one more that you could use to accomplish a task more easily.

S'more Basic gives you two additional string manipulation tools. It adds one new string handling command, and provides a new way to use an existing command. These two new functions should make some string manipulations easier.

S'more also provides two other existing Commodore 64 Basic commands with additional (and badly needed) functions. At last you will have IF...THEN...ELSE capability on your Commodore 64.

**CARDCO, Inc. (316) 267-6525** 

KEYWORD: **INSTR** 

ALTERNATE: **IN<SHIFT/S>** 

FORMAT: INSTR a\$,b\$ *[,c]* 

(a\$ is the string **to** be searched) (b\$ is the sub-string to find) (c is the starting position)

MODE: DIRECT and PROGRAM

INSTR will return a numeric value equal to the starting position of sub-string (b\$) within a given string (a\$). If the sub-string is not found INSTR will return a value of ZERO (Ø). INSTR will allow you to quickly test for the presence of a character or group of characters within a string. The additional parameter, starting position *(c),*  allows you to declare the character position within the main string to start searching from. This extra feature will let you check for multiple occurrences of a character or group of characters within a string. The value supplied by the INSTR command allows you to further process the string using the MID\$, LEFT\$ and RIGHT\$ commands.

EXAMPLE:

PRINT INSTR ("ABCDEF", "C") <RETURN>

RESULT: 3

```
PRINT INSTR ("ABCDEF", "DE") <RETURN> 
RESULT: 4
    PRINT INSTR ("ABCDEF", "DF") <RETURN> 
RESULT: 5 10 A$="12,345,678.90" : B$=A$ 
 20 REM * * * * * CHECK DECIMAL POINTS *
 30 DP=INSTR(A$,".") 
 40 IF DP>0 THEN IF INSTR (A$,DP+l) <> 0 
   THEN PRINT "TOO MANY DECIMAL POINTS" 
 50 REM * * * PERFORM VAL (X) FUNCTION * 
 60 CP=INSTR(B$,","):IF CP=0 THEN GOTO 1 00 
 70 B$=LEFT$(B$,CP-l)+RIGHT$(B$,LEN(B$)-CP) 
 80 GOTO 60 100 PRINT A$ 
110 PRINT B$ 
120 PRINT VAL(B$) 
RESULT: 12,345,678.90 
12345678.90 12345678.90
```

```
PRINT INSTR ("ABCDEF", "C", 4) <RETURN>
```
RESULT: 0

RESULT: 0

PRINT INSTR ("ABCDEF","G") <RETURN>

# **S'more Basic - INSTRUCTION MANUAL CARDCO, Inc. - (316) 267-6525**

**CARneo , Inc. (316) 267-6525** 

KEYWORD: **MID\$** 

ALTERNATE: **M<SHIFT/I>** 

FORMAT:  $MID\$(a\$, b [\ c]) = d\$$ 

> (a\$ is any existing string) (b is the starting position) (c is the number of characters) (d\$ is the string to substitute) DEFAULT:  $c=LEN(d\tilde{\varsigma})$

MODE: DIRECT and PROGRAM

**IMPORTANT NOTE:** The normal function of the MID\$ command as in Cornmodore 64 Basic is still operative. The format shown above is a second function for this command.

The new function added to the MID\$ comnand by S'more Basic will allow you to substitute characters within a string. You are limited to replacement of equal quantities of characters only. You can't replace seven characters with five or five with seven.

The starting position parameter allows you to set the character position (from the right) of the first character to be replaced. The number of characters to be replaced will be equal to the number of characters in the replacement string unless it is set with the optional parameter.

# S"more Basic - INSTRUCTION MANUAL *CARDCD,* Inc. - (316) 267-6525 EXAMPLES: 10 A\$="1234567890" 20 MID\$(A\$,3)="###" PRINT A\$ RESULT: 12###67890 10 A\$=11234567890" : B\$="#####" 20 MID\$(A\$,5,2)=B\$ : PRINT A\$ RESULT: 1234##7890 10 A\$="1234567890" 20 MID\$(A\$,LEN(A\$)-3)=MID\$(A\$,LEN(A\$)-4,3) 30 PRINT AS RESULT: 1234566780

10 A\$="APRIL 15, 1985" : B\$=11986" 20 MID\$(A\$, INSTR(A\$, ", ")+2)=B\$ : PRINT A\$ RESULT: APRIL 15, 1986

**CARDCO, Inc. - (316) 267-6525** 

KEYWORD: **ELSE** 

ALTERNATE: **E<SHIFT/L>** 

FORMAT: IF...THEN...[:ELSE]

MODE: PROGRAM

With Commodore 64 Basic you learned how the IF...THEN conditional statement works. The ELSE command lets you specify an action to be taken if the conditional statement in the IF...THEN command is not true.

EXAAPLE # 1

100 IF A=B THEN GOTO 400 : ELSE GOTO 500

EXAAPLE # 2

100 IF A=B THEN X=4 GOSUB 200 ELSE X=5 GOSUB 300

EXAAPLE # 3

100 IF A=B THEN X=8 : ELSE IF A=C THEN X=9 : ELSE IF A=D THEN X=10 : ELSE X=ll

**CARDCO , Inc. - (316) 267-6525** 

KEYWORD: **RESTORE** 

ALTERNATE: **RE<SHIFT/S>** 

FORMAT: RESTORE [a]

(a is any program line number) Default a=0

MODE: DIRECT and PROGRAM

S'more Basic's version of the RESTORE command works just like the Commodore 64 Basic version except S'more allows you to specify the line number of your program that that will be read as the next data statement.

EXAMPLE

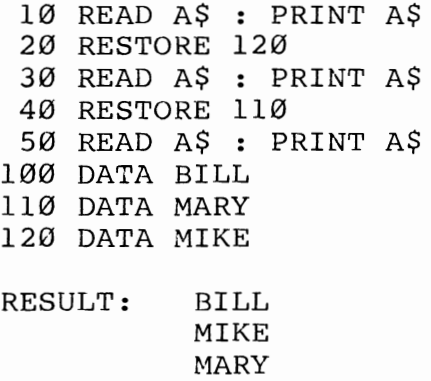

# $CARDCO$ , Inc. -  $(316)$  267-6525

#### PART NINE

### PEEKS AND POKES

When using S'more Basic you should never have to use the PEEK or POKE commands again. All of the common programming functions that used to require peeking and poking and remembering special numbers for particular memory locations have been replaced with a simple-to-remember, easy-to-use set of commands.

When the S'more cartridge reconfigures your computer's memory to allow full use of the RAM provided, it changes some of the locations that you may have used to accomplish some tasks. Other areas of memory that used to be open and unused are now used by S'more and peeking and poking these locations will cause programs to fail to operate properly.

This section of the S'more manual will be devoted to discussing how to do the things that you used to have to use the PEEK and POKE commands to accomplish. You will also want to consult the MEMORY MAP and MACHINE LANGUAGE WITH S'MORE BASIC sections in the appendix for more information.

# CARDCO, Inc. - (316) 267-6525

### S"MORE BASIC RESERVED VARIABLES

Within S'more Basic, memory locations that are needed to accomplish certain functions are treated as RESERVED VARIABLES. Commodore 64 Basic uses this same system for the TI and TI\$ RESERVED VARIABLES used to refer to the clock/time function. The following is a list of S'more's RESERVED VARIABLES and the corresponding Commodore 64 Basic memory (PEEK/POKE) locations.

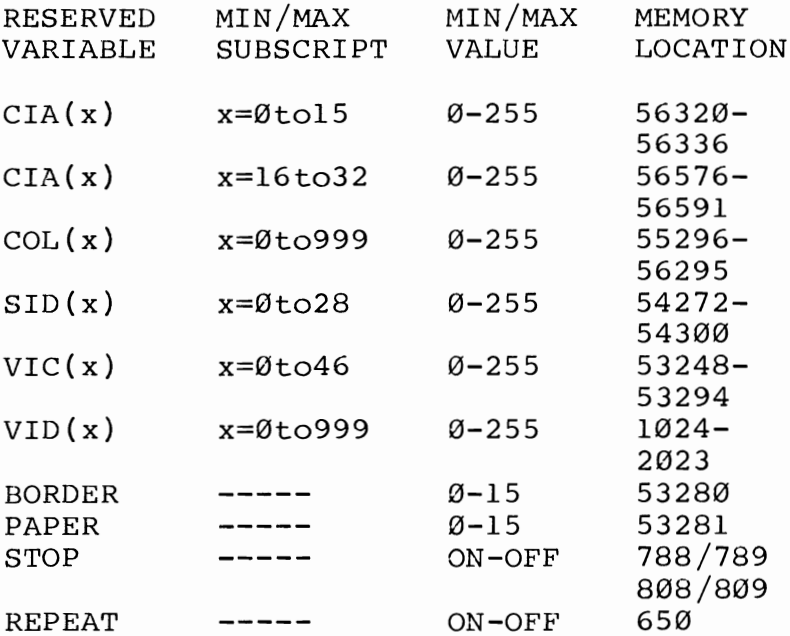

# S'more Basic - INSTRUCTION MANUAL **CARnCO, Inc. (316) 267-6525**

Using each of these RESERVED VARIABLES you can do the same thing as if you peeked or poked the location, for example: COMMODORE 64 BASIC:

PRINT PEEK(53267) <RETURN>

S'more Basic:

PRINT VIC(19) <RETURN>

Both of these statements will print the value of the VIC chip location (register) that refers to the light pen x position.

COMMODORE 64 BASIC:

POKE (54296),15 <RETURN>

S'more Basic:

### $SID(24)=15$  <RETURN>

Both of these statements will set the value of the SID chip location (register) that refers to the volume level to 15.

For the purpose of converting Commodore 64 Basic programs to run under S'more Basic, all you need to do is refer to the chart of location conversions at the end of this section and make the suggested changes. If

# CARDCO, Inc. - (316) 267-6525

however you are interested in programing the special functions that are available in your Commodore 64 computer, you should consult the Commodore Programmers Reference Guide for a more complete explanation of what these memory locations are used for.

Here is a brief explanation of the functions controlled by the S'more RESERVED VARIABLES:

CIA(x) refers to the Complex Interface Adapter chips. You should think of the CIA(x) RESERVED VARIABLE as an array variable that has been dimensioned (DIM  $CIA(31)$ ) to hold 32 subscripted variables. There are two of CIA chips, each has 16 ports or registers. The first CIA chip (CIA#l) is addressed using the first  $16$  ( $0$  to 15) available subscripts of the CIA(x) variable, and the second CIA chip (CIA#2) is addressed using the last 16 (16 to 31) subscripts.

SID(x) refers to the Sound Interface Device chip. You should think of the  $SID(x)$ RESERVED VARIABLE as an array variable that has been dimensioned (DIM  $\text{SID}(28)$ ) to hold 29 subscripted variables. Each of these 29 variables will refer to one of the 29 registers on the SID chip.

# **CARDCO, Inc. - (316) 267-6525**

VIC(x) refers to the Video Interface Controller chip. You should think of the VIC(x) RESERVED VARIABLE as an array variable that has been dimensioned (DIM  $\text{VIC}(46)$ ) to hold 47 subscripted variables. Each of these 47 variables will refer to one of the 47 registers on the SID chip.

COL(x) refers to the Color RAM area. This is the area in memory where the computer stores the color information for the screen. There are 1000 Color RAM locations that match the 1000 possible character locations on your video screen. You should think of the  $COL(x)$ RESERVED VARIABLE as an array variable that has been dimensioned (DIM COL(999)) to hold 1000 subscripted variables. Each of these 1000 variables will refer to one of the 1000 Color RAM locations.

VID(x) refers to the Video RAM area. This is the area in memory where the computer stores the character information for the screen. There are 1000 Video RAM locations that match the 1000 possible character locations on your video screen. You should think of the VID(x) RESERVED VARIABLE as an array variable that has been dimensioned (DIM VID(999)) to hold 1000 subscripted variables. Each of these 1000 variables will refer to one of the 1000 Video RAM locations.

BORDER, PAPER, STOP and REPEAT are discussed individually, refer to each item for an individual explanation of its functions.

### PAGE 127

# *CARDCO ,* Inc. (316) 267-6525

Again, due to the changing around of the memory configuration done by S'more, peeks and pokes to specific memory locations simply<br>will not work. For example, all of the RAM not work. For example, all of the RAM area from location ØCØØ HEX (that is 3072 decimal) up to FEFF Hex (that is 65279 decimal) is free for use as basic programming space. So a POKE to location 53280 decimal (which was used under Commodore 64 Basic to change the border color) would have no effect. The reason for this is because S'more has moved the Video Interface Controller chip out of the way of basic programming, so poking *532810* just pokes a value into location 53280 of normal RAM. This movement of things is almost total, so if you want to PEEK or POKE around, consult the memory map in the appendix to see what is where.

NOTE: Also see MACHINE LANGUAGE WITH S'MORE BASIC in the appendix if you are having problems. M/L subroutines will run with S'more, but must be converted correctly.

# **CARDCO, Inc. - (316) 267-6525**

### **LOCATION CONVERSION CHART**

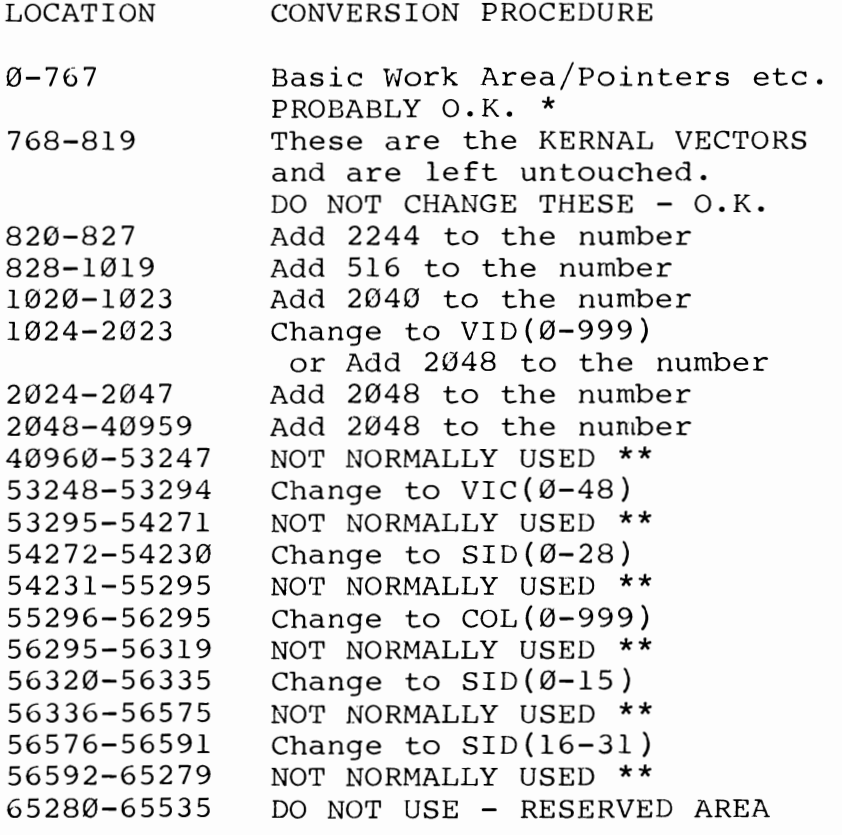

\* Most of the items in these areas are unchanged, but refer to the memory map if problems arise.

**\*\*** These locations are not defined by Commodore 64 Basic.

**S"more Basic - INSTRUCTION MANUAL CARnCO, Inc. - (J16) 267-6525** 

NOTES

#### **APPENDIX (316) 267-6525**

#### **APPENDIX \*\*\*\*\*\*\*\***

### **MACHINE LANGUAGE PROGRAMMING**

Generally machine language programming will fall into one of two categories. This<br>section will deal with each category section will deal separately. The first category will consist of programs that are written completely in machine language. The second category will consist of hybrid programs that are written in a combination of Basic and machine language. Machine language programs and hybrid Basic/machine language programs can both be used with S'more Basic as long as they are written correctly. Most existing machine language programs and routines will need to be modified to some extent. In cases where the programs or routines access specific ROM locations (bypassing the standardized KERNAL vectors), these routines will have to be completely rewritten. Due to the revision of the memory allocation, most machine language programs and routines will need to be relocated to a safe area within S'more Basic's new memory confines.

# **APPENDIX (316) 267-6525**

### **100% MACHINE LANGUAGE PROGRAMS**

converting existing machine language programs for use with S'more Basic may well be a monumental task, depending on the complexity of the program. More than likely, this job should be attempted by the author of the original code. The guidelines for converting machine language programs will be the same as those for writing original code and machine language sub-routines.

If you want to write new machine language programs to run in S'more's expanded 60K available memory space, there are a couple of possibilities. First, consider writing the program in S'more Basic format and then using the S'more Basic Compiler which will be available in the fourth quarter of 1985 to compile your basic program into machine language code. Using the S'more Basic Compiler does not require any machine language programming knowledge or experience on the part of the programmer. The operation of the S'more Basic Compiler is automatic; you just provide a running, error-free version of a basic program, and the S'more Basic Compiler will provide you with a ready-t- run compiled machine language program. A compiled S'more Basic program will give you full advantage of S'more's 60K work space and the increased speed that a machine language program provides. Short programs will require more memory after they

# APPENDIX (316) 267-6525

have been compiled, due to the overhead required by the compiler. Longer compiled programs, however, will probably require less memory than their S'more Basic versions.

The other possibility, of course, is to generate machine language code directly, or by using a machine language monitor or  $z_1$  assembler. The programmer will need to be<br>familiar with 6502 machine language  $with$   $6502$  machine programming, as well as the operations of the Commodore 64 I/O, Video, Sound and Screen operations. Any standard 6502 machine language code assembler will be useful, but assemblers that utilize specific locations in the Commodore 64 ROMs will not work. Most machine language monitor programs will run in the S'more Basic environment. Included on the disk that comes with your S'more cartridge is the public domain machine language monitor program (RUN"SMON") that is used by CARDCO's R&D staff to prepare machine language programs and routines. All machine language programs should be written to conform with the machine language programming guidelines at the end of this section.

# MACHINE LANGUAGE SUB-ROUTINES

You may want to add machine language sub-routines to your S'more Basic programs to increase the speed of an operation, or to make an operation perform tasks that are not easily done within normal basic. The screen

**..** 

# **APPENDIX (316) 267-6525**

dump program (RUN"SDUMP") on the disk that is provided with your S'more cartridge is an example of such a sub-routine.

Creating machine language sub-routines for use with S'more Basic programs will require knowledge of 6502 machine language programming, and must conform with the guidelines for machine language programming provided at the end of this section. S'more Basic's expanded memory provides ample room for the addition of machine language routines and allows the use of the same commands (PEEK, POKE, SYS and USR) that standard Commodore 64 Basic provides. The major differences between writing routines for S'more Basic and Commodore 64 Basic are the location of flags, pointers and data caused by the variation in memory maps between the two basics, the location of the routine (where in memory the routine is located) and the amount of dependence on existing ROM routines allowed.

As with all machine language programming a good machine language monitor like the public domain machine language monitor program (RUN"SMON") that is included on the disk that comes with your S'more cartridge and an assembler program can be valuable tools and make machine language programming easier.

iv

**..** 

# **APPENDIX (316) 267-6525**

# **GUIDELINES FOR MACHINE LANGUAGE PROGRAMS**

# **1. PROGRAM LOCATION**

The memory configuration used by S'more Basic is different than the one used by Commodore 64 Basic. The locations available for safe storage of machine language programs and routines will therefore be different.

Any stand alone machine language program (a program that is not part of, or to be used with a basic program) can use and be located anywhere within all of the 61,183 bytes of the available RAM from \$1000 to \$FEFF. If the program does not allow cassette I/O, the 201 bytes reserved for the cassette buffer (located from \$0540 to \$05FF) may be utilized. Additionally, if the program does not allow RS-232 I/O, 512 more bytes (located from \$0600 to 07FF) are available from the RS-232 input and output buffers.

If your machine language routines are to be used with basic programs you must be careful to protect them from being destroyed by basic's use of memory for variable and program storage. You could hide your routines from basic in the cassette buffer (located from \$0540 to \$05FF) or RS-232 buffers (located from \$0600 to 07FF) if you are sure that cassette and/or RS-232 functions will

v
### **APPENDIX (316) 267-6525**

never be used. But, a better method is to tell basic where you are putting your routine, and tell basic not to use that area of RAM. This can be done by locating your program at the very top of the available RAM area (up to \$FEFF) and resetting the pointer that tells basic the highest location that it can use. Resetting the end of basic pointer, located at \$0037-0038, will reserve the space between the new pointer value and the actual top of memory which is \$FEFF for your routines and protect them from any basic operations that would normally use that area of RAM.

An even better method would include a program that reads the existing end of basic pointers and relocates the program and resets the pointers to accommodate the new program location. This would allow you to load several machine language routines, each would locate itself just below the previous routine, preventing conflicts and allowing simultaneous operation of several routines.

#### **2. S"MORE BASIC MEMORY MAP**

The S'more Basic MEMORY MAP is listed right after this section. The MEMORY MAP will provide you with all of the descriptions and memory locations you will need to use to interface machine language routines with basic programs. Review the

### APPENDIX **(316)** 267-6525

MEMORY MAP carefully before you address any areas of RAM below \$1000. Most of the pointer, flag, register and vector locations are the same as those in Commodore 64 Basic, however, some are not. Using the MEMORY MAP and checking critical locations used by your routines against the standard Commodore 64 Basic memory map will highlight any differences. All of the necessary flags, pointers, etc. are available, but you may have to look a bit to find them.

NOTE: In some cases the wording describing a S'more Basic memory location may differ from the wording describing the corresponding Commodore 64 Basic memory location. This does not necessarily mean that the two locations are different in function.

#### 3. ROM CALLS, KERNAL CALLS AND VECTORS

When the S'more Basic cartridge is installed the Commodore 64 Basic ROMs are not available and any calls or jumps to these locations in ROM will actually wind up in the active basic RAM area under S'more Basic. The existing KERNAL calls used by Commodore Basic have been retained with only minor changes, however it it mandatory that you use the KERNAL JUMP VECTORS provided in the s'more Basic MEMORY MAP to access these KERNALs. Commodore has provided a standardized set

#### APPENDIX (316) 267-6525

of KERNAL vector locations which S'more Basic observes as strictly as possible. If these vectors are used, your programs will run on this as well as future versions of S'more Basic.

#### **4.** RAM/ROM BANKING

As long as the KERNAL vectors referred to in the previous paragraphs are observed, the RAM/ROM banking will be transparent to the programmer as well as the end user, and the programmer need not make any allowances for the banking procedures. If however you need to address the banking function, the S'more Basic MEMORY MAP will provide-the necessary locations for the banking stacks and registers. The operation of the banking system is similar to that of the Commodore +4 computer and is detailed in the documentation available from Commodore for that machine.

SPECIAL NOTE: Be sure that you are aware that two of the favorite places to put machine language routines have been changed. The cassette buffer has been moved from \$033C to \$0540. The area from \$C000 to SCFFF can no longer be used safely because it is now part of the active basic RAM area.

#### **APPENDIX (316) 267-6525**

S'more Memory Map \*\*\*\*\*\*\*\*\*\*\*\*\*\*\*\*\*

HEX ADDRESS DESCRIPTION

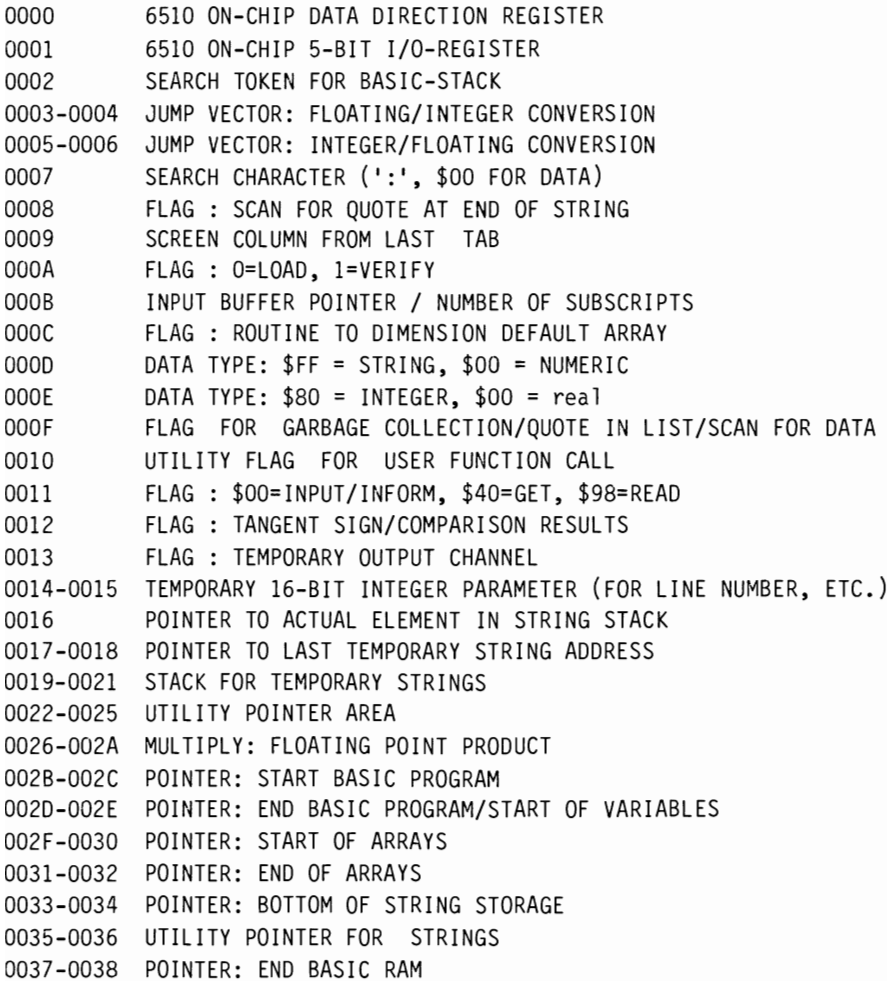

## **APPENDIX (316) 267-6525**

HEX ADDRESS DESCRIPTION 0039-003A CURRENT BASIC COLUMN LINE NUMBER 003B-003C CURRENT PROGRAM POINTER (FOR CHARGET ROUTINE) 003D-003E UTILITY POINTER FOR SEARCH IN STACK 003F-0040 CURRENT DATA LINE NUMBER 0041-0042 POINTER: ADDRESS FOR CURRENT DATA ITEM 0043-0044 VECTOR: FOR INPUT ROUTINE 0045-0046 POINTER: TO NAME OF CURRENT BASIC VARIABLE 0047-0048 POINTER TO CURRENT BASIC VARIABLE DATA 0049-004A POINTER: INDEX VARIABLE FOR/NEXT LOOP 004B-004C POINTER FOR COMPARISON OPERATIONS 0040 MASK FOR COMPARISON OPERATIONS 004E-004F POINTER: FOR FN FUNCTION 0050-0052 UTILITY: STRING DESCRIPTIONS FOR VARIABLE MANAGEMENT 0053 FLAG FOR HELP (LINE NUMBER) 0054 6510 JUMP-COMMAND FOR FUNCTIONS 0055-0056 JUMP VECTOR TO DECLARE FUNCTIONS 0057-005B REGISTER FOR ARITHMETIC, ACCUMULATOR #3 005C-0060 REGISTER FOR ARITHMETIC, ACCUMULATOR #4 0061-0065 FLOATING POINT ACCUMULATOR #1 0066 SIGN FOR FLOATING POINT ACCUMULATOR #1 0067 POINTER: EVALUATION OF CONSTANT VALUE 0068 OVERFLOW FOR FLOATING POINT ACCUMULATOR #1 006A-006E FLOATING POINT ACCUMULATOR #2 006F RESULT: SIGN COMPARISON OF ACCUM #1/ACCUM #2 0070 FLOATING POINT ACCUMULATOR #1 - LOW ORDER 0071-0072 UTILITY POINTER 0073 ACCUMULATOR FOR SYS-COMMANO (NORMAL: 030C) 0074 X-REGISTER FOR SYS-COMMAND (NORMAL: 030D) 0075 Y-REGISTER FOR SYS-COMMANO (NORMAL: 030E) 0076 PROCESSOR STATUS FOR SYS-COMMANO (NORMAL: 030F) 0077 LENGTH OF DS\$ 0078-0079 POINTER TO DS\$ 007A-007B UTILITY REGISTER FOR BELOW ROM-TECHNOLOGY

#### **APPENDIX (316) 267-6525**

HEX ADDRESS DESCRIPTION 007C-007D STACK POINTER FOR BASIC STACK 007E-007F FREE *OOBO* FLAG FOR GETKEY 00B1 FLAG FOR DIRECT/PROGRAM MODE OOB2-00BA FREE OOBB-OOBF LAST RND SEED VALUE 0090 STATUS WORD ST 0091 FLAG FOR STOP KEY/SCAN 0092 TIME CONSTANT FOR TAPE 0093 O=LOAD. l=VERIFY 0094 FLAG FOR BYTE IN SERIAL BUS OUTPUT BUFFER 0095 SERIAL BUS OUTPUT BUFFER (FOR EOI) 0097 TEMPORARY STORAGE FOR REGISTER 0098 NUMBER OF OPEN FILES 0099 ACTIVE (DEFAULT) INPUT DEVICE NUMBER 009A ACTIVE (DEFAULT) OUTPUT DEVICE NUMBER 009D FLAG: \$BO=DIRECT MODE. \$OO=PROGRAM MODE. \$CO=MONITOR 009E TAPE ERROR LOG - PASS 1 009F TAPE ERROR LOG - PASS 2 00AO-00A2 CLOCK (FOR TI. TI\$) 00A3-00A4 BIT COUNTER FOR SERIAL OUTPUT 00A5 UTILITY FLAG FOR SERIAL OPERATIONS 00A6-00AD UTILITY WORK AREA OOAE-OOAF POINTER: END OF PROGRAM (TAPE) 00BO-00B6 UTILITY WORK AREA 00B7 LENGTH OF FILENAME OOBB LOGICAL FILE NUMBER 00B9 SECONDARY ADDRESS OOBA DEVICE NUMBER OOBB-OOBC POINTER: CURRENT FILENAME OOCO FLAG FOR TAPE MOTOR 00C1-00C2 START ADDRESS FOR INPUT/OUTPUT 00C3-00C4 END ADDRESS FOR INPUT/OUTPUT

# **APPENDIX {3I6} 267-6525**

HEX ADDRESS DESCRIPTION

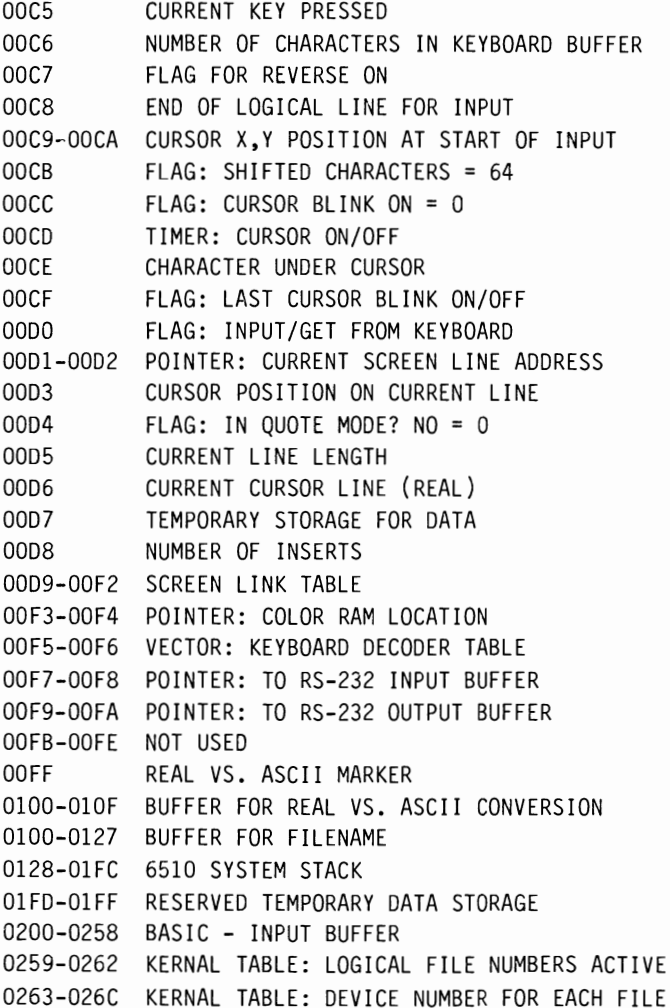

### **APPENDIX (316) 267-6525**

HEX ADDRESS DESCRIPTION

0260-0276 KERNAL TABLE: SECONDARY ADDRESS FOR EACH FILE 0277-0280 KEYBOARD BUFFER 0281-0282 POINTER: START BASIC RAM - BOTTOM OF MEMORY 0283-0284 POINTER: END BASIC RAM - TOP OF MEMORY 0285 FLAG: TIMEOUT-FLAG FOR PARALLEL IEEE488 BUS 0286 CURRENT CHARACTER COLOR CODE 0287 BACKGROUND COLOR UNDER CURSOR 0288 HIGH BYTE - TOP OF SCREEN RAM (PAGE) 0289 LENGTH OF KEYBOARD BUFFER 028A FLAG: FOR REPEAT KEY(s) - 128 = REPEAT 028B COUNTER FOR REPEAT SPEED 028C COUNTER FOR REPEAT DELAY 0280 FLAG: FOR SHIFT/COMMODORE/CONTROL KEYS 028E PREVIOUS SHIFT/COMMODORE/CONTROL FLAG 028F-0290 VECTOR: KEYBOARD DECODER TABLE 0291 FLAG: SHIFT/CBM DISABLE 0292 FLAG: AUTO SCROLL DOWN (O=ON) 0293-029E RS-232 EMULATOR 029F-02AO STORAGE FOR IRQ VECTOR DURING TAPE I/O 02A1 CIA 2 NMI FLAG 02A2 CIA 1 TIMER 02A3 CIA 1 INTERRUPT FLAG 02A4 CIA 1 FLAG FOR TIMER OVER/UNDER TIME 02A5 STORAGE FOR SCREEN LINE INDEX 02A6 FLAG: PAL = 1 / NTSC = 0 02A7 CONSTANT FOR SYSTEM VARIABLE NULL VALUE 02A8-02A9 RESERVED 02AA FLAG: FOR BANK SELECT IRQ 02AB FLAG FOR KEY ON/OFF 02AC POINTER: LAST CHARACTER OUTPUTTED 02AD RELATIVE POINTER: FUNCTION KEY TEXT 02AE POINTER: LENGTH OF FUNCTION KEY TEXT 02AF ALLOWABLE INPUT LENGTH FOR INFORM

# **APPENDIX (316) 267-6525**

HEX ADDRESS DESCRIPTION

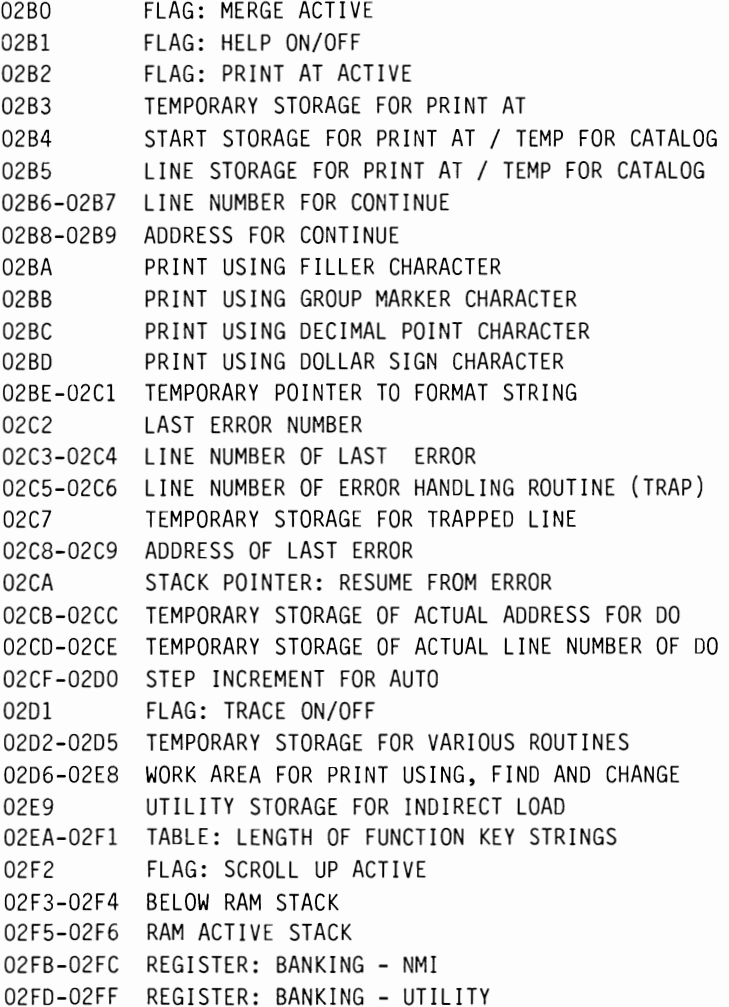

# **APPENDIX (316) 267-6525**

HEX ADDRESS DESCRIPTION

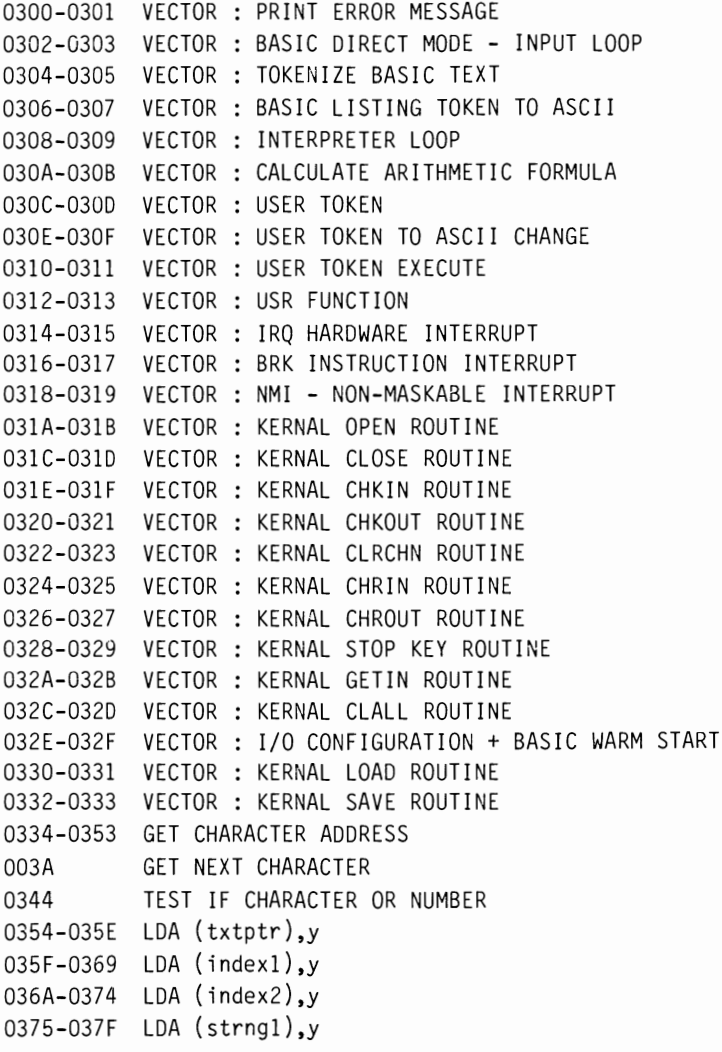

*r* 

#### **APPENDIX (316) 267-6525**

HEX ADDRESS DESCRIPTION 0380-038A LDA (lowtr),y 038B-0395 LDA (facmo),y 0396-0399 LDA (impptr),y 039A-039D LOA (defptr),y 039E-03A1 LDA (linnum),y 03A2-03A5 LOA (varptn),y 03A6-03A9 LOA (lofac),y 03AA-03AD LOA (lofac+3),y 03AE-03B1 LOA (hifac),y 03B2-03B5 LDA (hifac+2),y 03B6-03B9 LDA (facho),y 03BA-03BD LDA (dscpnt),y 03BE-03C1 LDA (argmo),y 03C2-03C5 LDA (hifac+3),y 03C6-03C9 LDA (fndpnt),y 03CA-03D5 INDIRECT LOAD ROUTINE 03D6-03E1 LONG JUMP ROUTINE FOR NMI WITH RAM ACTIVE 03E2-03F2 LOAD ROUTINE FOR FUNCTION KEY VALUE 03F3-053F BASIC STACK 0540-05FF CASSETTE BUFFER 0600-06FF RS-232 INPUT BUFFER 0700-07FF RS-232 OUTPUT BUFFER 0800-0BFF EXECUTE SPACE FOR VARIOUS ROUTINES OCOO-OFE7 SCREEN RAM OFFS-OFFF SPRITE ADDRESS POINTERS 1000-FEFF BASIC WORK SPACE FFOO-FF27 BUFFER FOR OS, OS\$ FF28-FFA7 STORAGE FOR FUNCTION KEY DEFINITIONS FFE4-FFFB UTILITY ROUTINE FOR RAM NMI

#### **APPENDIX (316) 267-6525**

### S'MORE BASIC COMPILER

If you want the speed of a machine language program, but don't have the time to become a machine language programmer, the S'more Basic Compiler is for you. The S'more Basic Compiler wil transform your slow running basic programs into quick machine code. The S'more Basic Compiler Will speed up basic program execution by as much as 2000% while compacting large basic programs into compact machine code requiring less memory. (NOTE: short basic programs may become longer due to the operating system overhead required by the compiler.) But, most importantly, the S'more Basic Compiler has been written specifically to take advantage of the extended memory and command set provided by your S'more Basic cartridge.

If you put a value on your time, think about how long it would take to save \$40.00 worth of your time if your programs ran 20 times faster. The S'more Basic Compiler will be released during the late 3rd or early 4th quarter of 1985. The suggested retail of the S'more Basic Compiler will be **\$39.95.** 

Contact your dealer or CARDCO's customer service dept. for details and ordering information.

#### **APPENDIX (316) 267-6525**

#### **THE S'MORE DEMO DISKETTE**

There are several worthwile programs (along with several worthless, but tutorial ones) on the Demo Diskette that has been provided with your S'more cartridge. The Demo Diskette is not copy protected, so please make a back up copy of the disk as soon as possible. If your Demo Diskette fails, return it with \$3.00 to cover shipping and handling to CARDCO's Customer Service at the address shown at the beginning of this book.

**NOTICE:** The Demo Diskette is provided as a bonus, the disk is not advertised as part of the S'more Basic Cartridge unit sale, and until you opened the package you didn't even know it was there. CARDCO Inc. in no way guarantees the performance, serviceability or reliability of the disk or the programs on it. CARDCO will replace the disk, or sell you a new one for \$3.00 including shipping and handling as described above.

The instructions for use of the Demo Diskette and the programs on it are on the disk itself and may be printed on your printer or seen on your video srceen. To use the instructions type:

#### RUN"I" <RETURN>

and follow the prompts on the screen.

#### xviii

#### **APPENDIX (316) 267-6525**

There are no instructions provided for the SMON program. A list of the commands available has been provided, but it is beyond the scope of this program to teach you how to program using machine language.

Most of the other programs on the Demo Diskette are menu driven and should require little if any instruction for their use. Those instructions that are needed will be provided by the **"I"** program.

Remember, none of these programs is copy protected in any way. The purpose of providing these programs to you is for your educational benefit. We hope you take the time to look at the programs and see how the expanded capabilities of S'more Basic are used. Use the programs, list the programs, modify them or do whatever you want to with them as long as you learn from them.

If you write a program using S'more Basic and you would like to make it available to future purchasers of the S'more Basic cartridge, mail us a copy. If we find it to be of merit and include it on future Demo Disks, we will pay you \$100.00 for all rights to your program.

APPENDIX (316) 267-6525

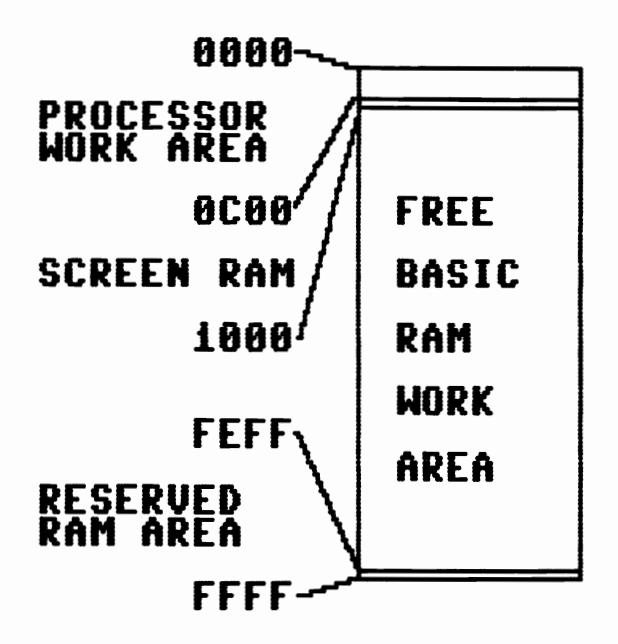

S'more Basic Memory Allocation

TMDUT

#### **APPENDIX**

 $(316)$  267-6525

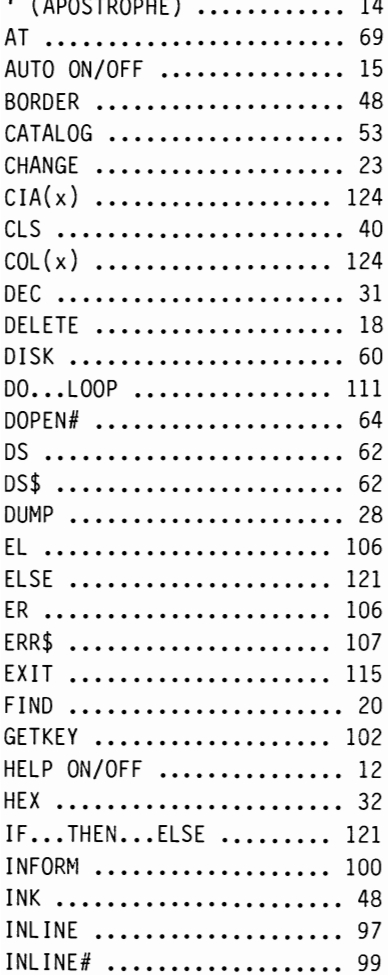

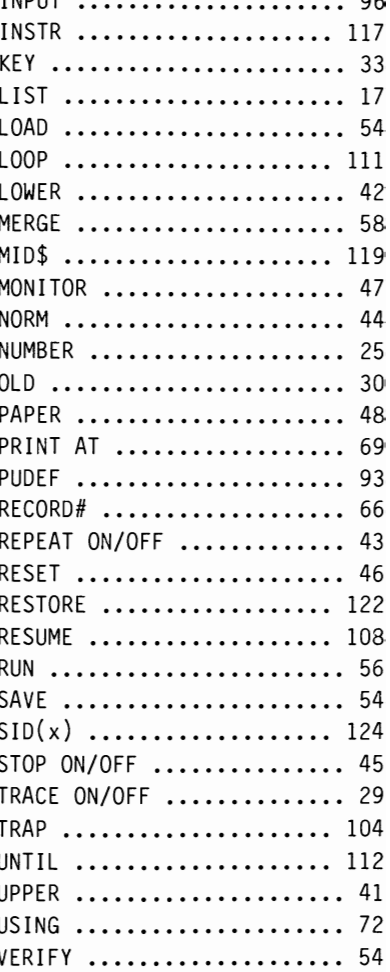

#### **APPENDIX**

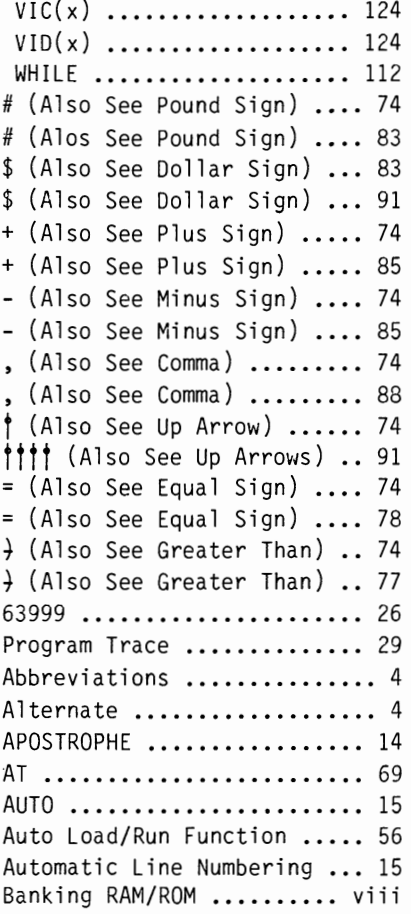

# **(316) 267-6525**

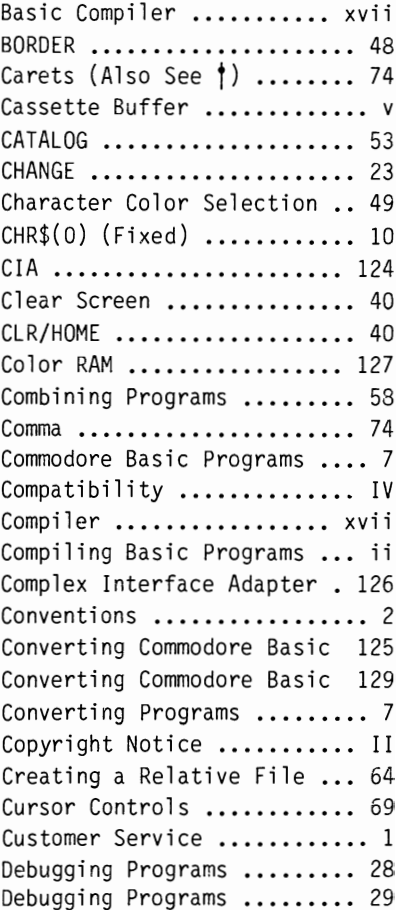

APPENDIX **(316) 267-6525** 

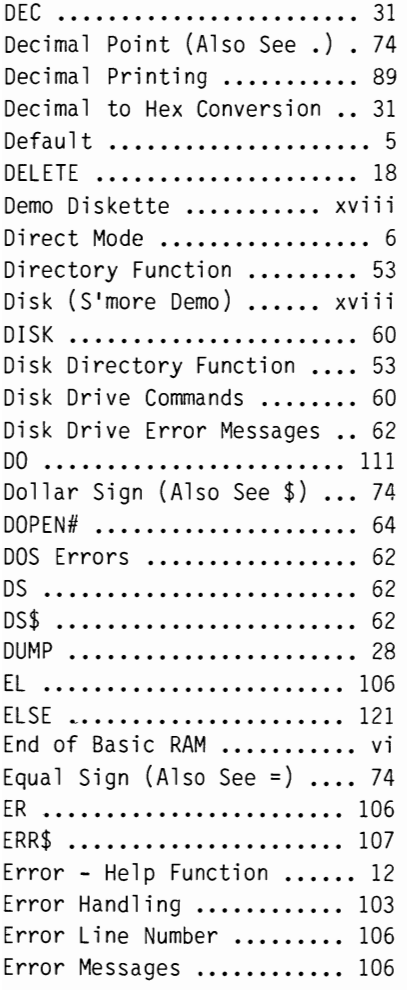

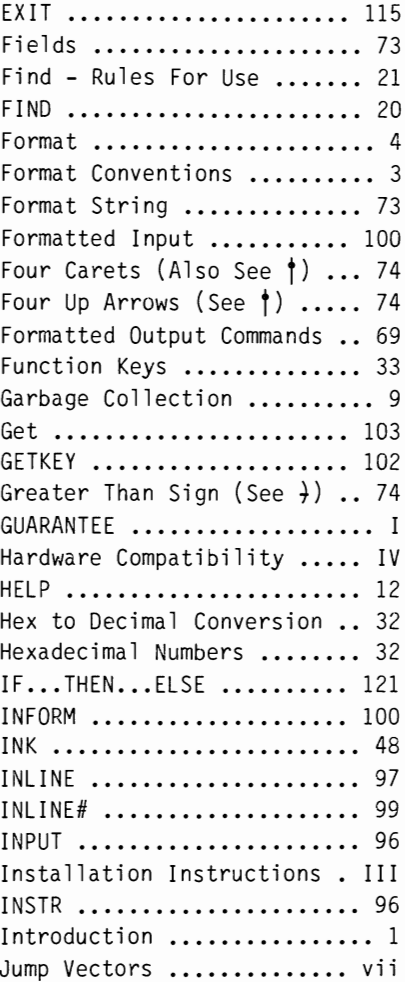

#### **APPENDIX**

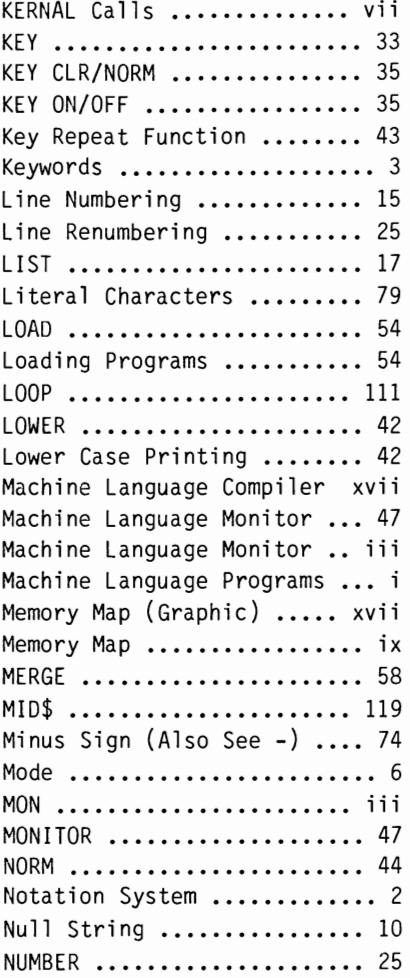

# **(316) 267-6525**

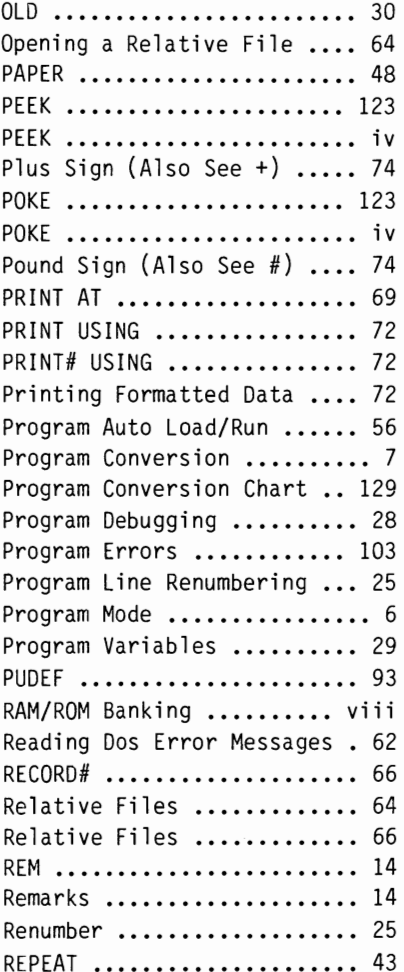

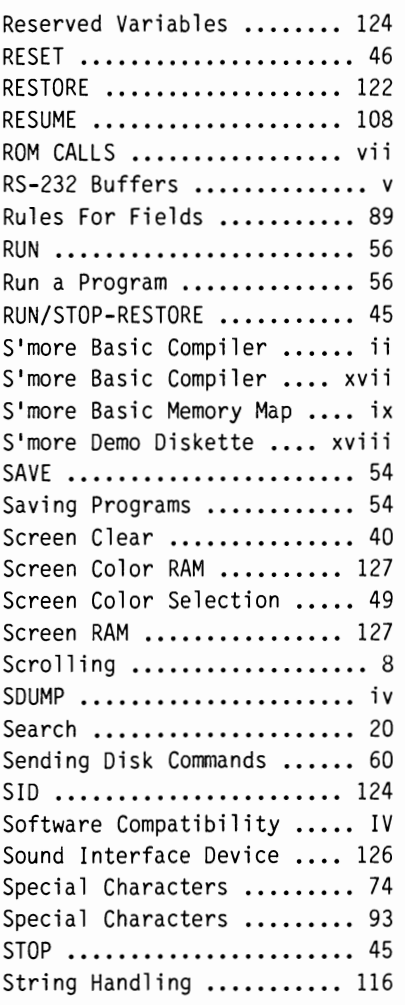

#### **APPENDIX (316) 267-6525**

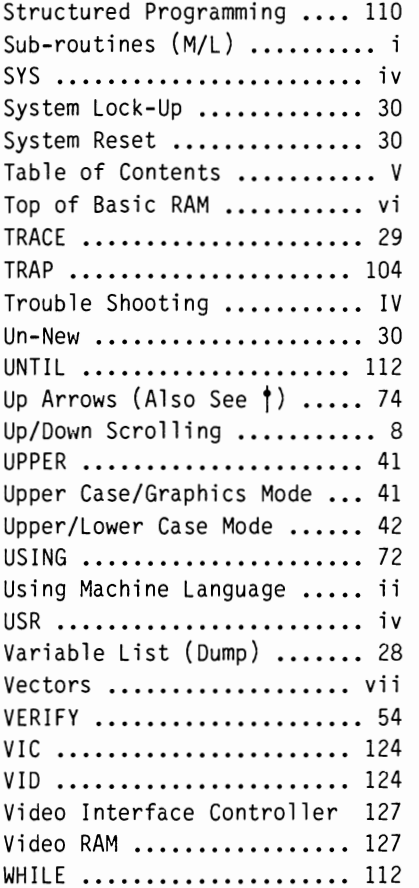

This entire manual was composed using the **WRITE NOWl/64** word processor. This high performance word processor is available from your local CARDCO dealer. **WRITE NOW!** is .<br>available on quick loading and reliable cartridges for both the  $VIC-20$   $(539.95)$  and the Commodore 64 (\$49.95).

Because the **WRITE NOW!** word processor was designed by the same people that designed your **G-Wiz** printer interface, you can be assured that all of the advanced features of your printer and interface will be fully available for your use.

Additional features of **WRITE NOWl/64** are:

80 column output to the screen Full header and footer capability Cut & Paste buffer Full block functions. Full disk drive commands included (FORMAT, LOAD, SAVE, SCRATCH & RENAME disk files from within the program) Full search and search/replace functions Prints text directly from disk files Full formatting commands Single key non-distructive disk directory Four on-line HELP screens available Prints up to 99 copies of each document Prints complete or partial documents User defined tab stops Page numbers can be located anywhere Page number in standard or Roman numerals Wait for keyboard input anywhere in text Optional conditional page command available Fully links with other NOW! series programs Keyboard overlay included

CØ3IB (8-85)

**d** 

.

 $\ddot{\phantom{0}}$